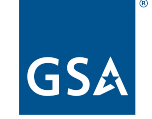

U.S. General Services Administration

# **Registration and Validation for Rural School Districts and Local Education Agencies**

System for Award Management | For People Who Make, Receive, and Manage Federal Awards

**May 9, 2023**

**Salomeh Ghorbani** Acting Director, Outreach and Stakeholder Engagement Division Integrated Award Environment (IAE) Office Technology Transformation Service (TTS)

### **Agenda**

- How to function in SAM.gov
	- $\circ$  How to log in
- Entity Validation (Get a SAm.gov Unique Entity ID)
	- Brand New entity
	- Renewal
- Need a SAM.gov Registration in addition to a UEI?
	- Documents to have on hand
	- Continuing registration for federal assistance after you get validated
- Where to get help

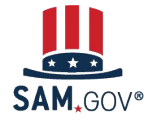

System for Award Management | For People Who Make, Receive, and Manage Federal Awards 2008 **Registration and Validation for Rural School Districts and Local Education Agencies**

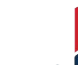

# **What do I need to know about entity validation as a rural school district or LEA?**

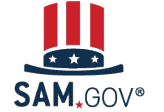

**Registration and Validation for Rural School Districts and Local Education Agencies**

- The entity validation process is a critical piece of the federal awards ecosystem that
	- Helps prevent improper payments
	- Deters procurement fraud
	- Maintains the integrity of government contracts and grants processes
- SAM.gov uses an entity validation service (EVS) to independently verify the existence, location, and uniqueness of an entity when the entity
	- Requests a Unique Entity ID
	- Registers to pursue federal awards
	- Renews its entity registration each year
		- Validation is focused on changes to key details during renewal process
	- Updates or changes its name or address
- Every entity must validate against the EVS provider's databases and data sources, even if they have an active registration

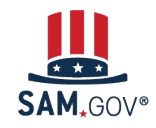

**Registration and Validation for Rural School Districts and Local Education Agencies**

## **Steps of a Financial Assistance Awards Only Registration (Federal Grants and Loans)**

Entity registration has many steps and verifications that happen both within and outside of SAM.gov.

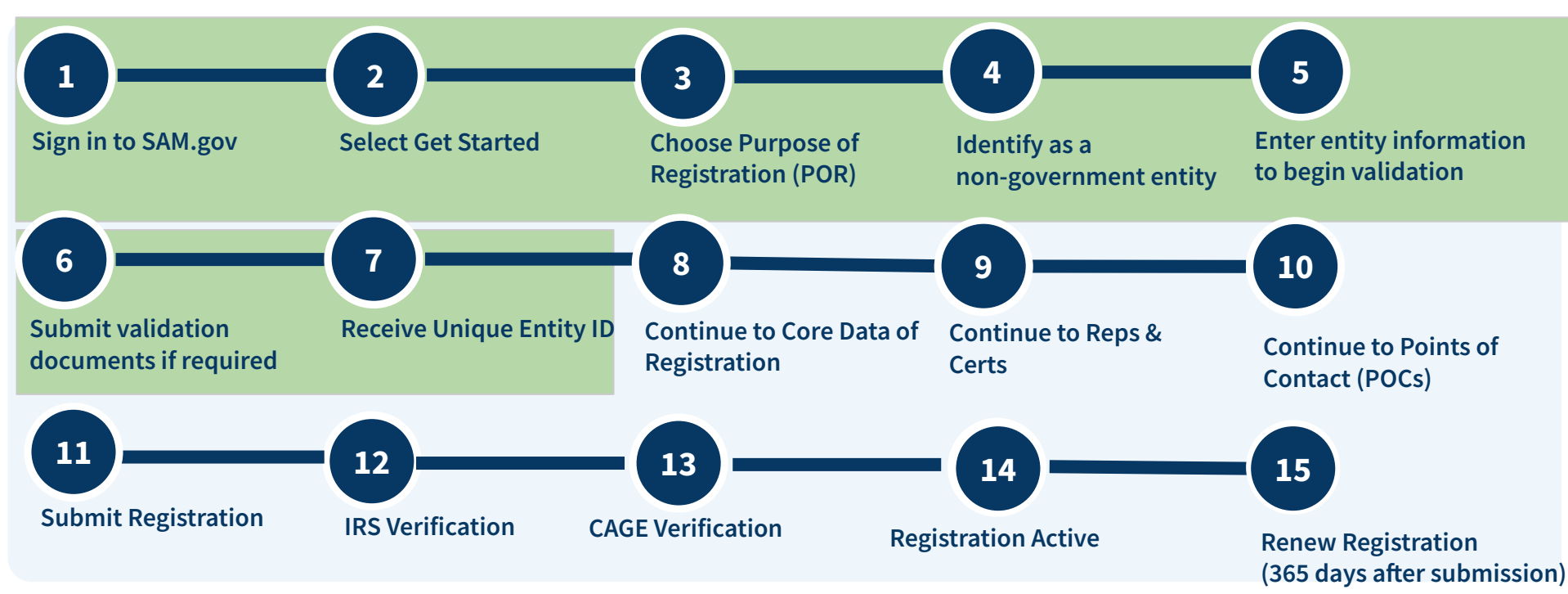

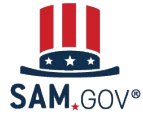

**Registration and Validation for Rural School Districts and Local Education Agencies**

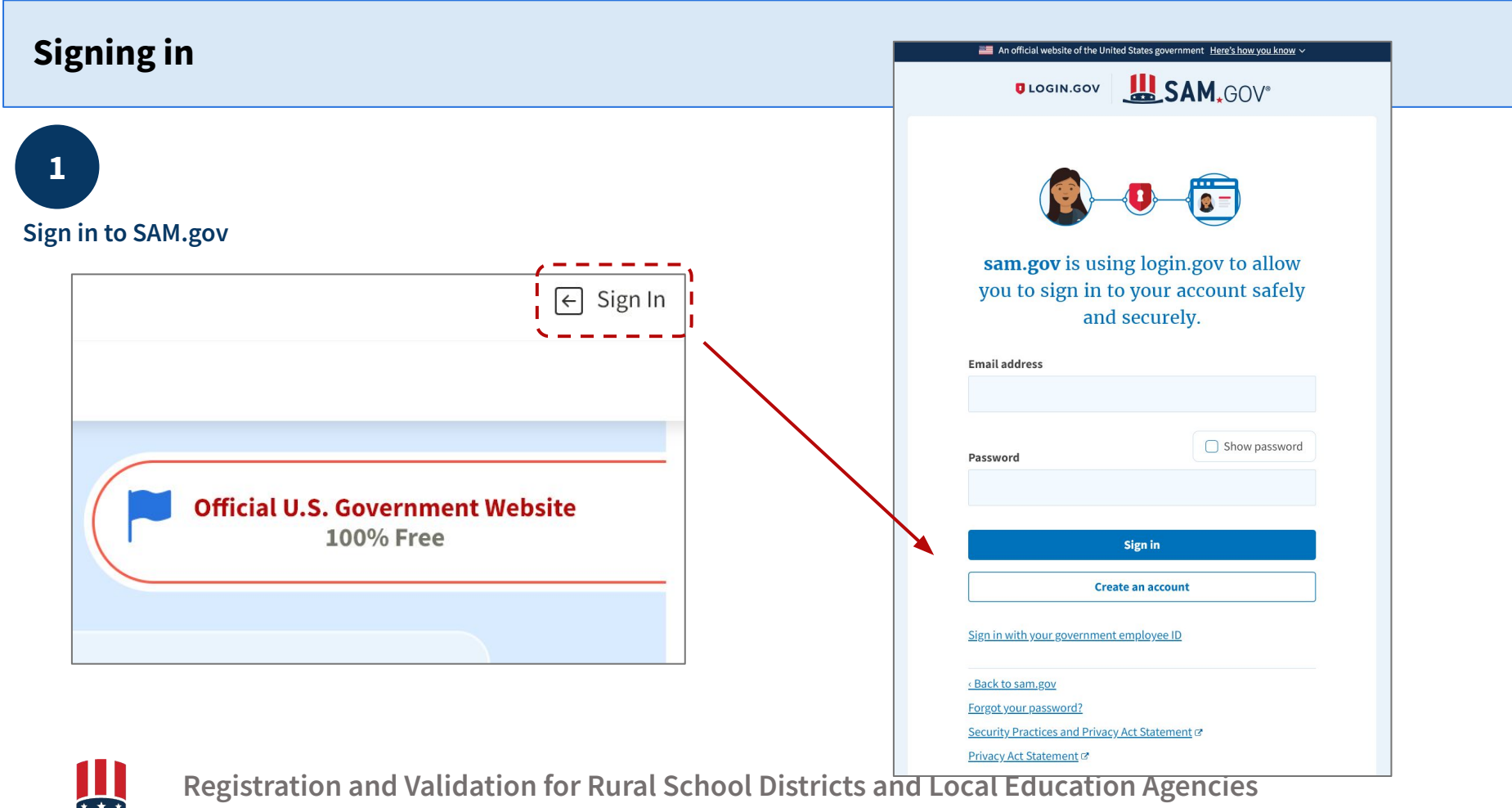

#### **Starting Validation- New Entity**

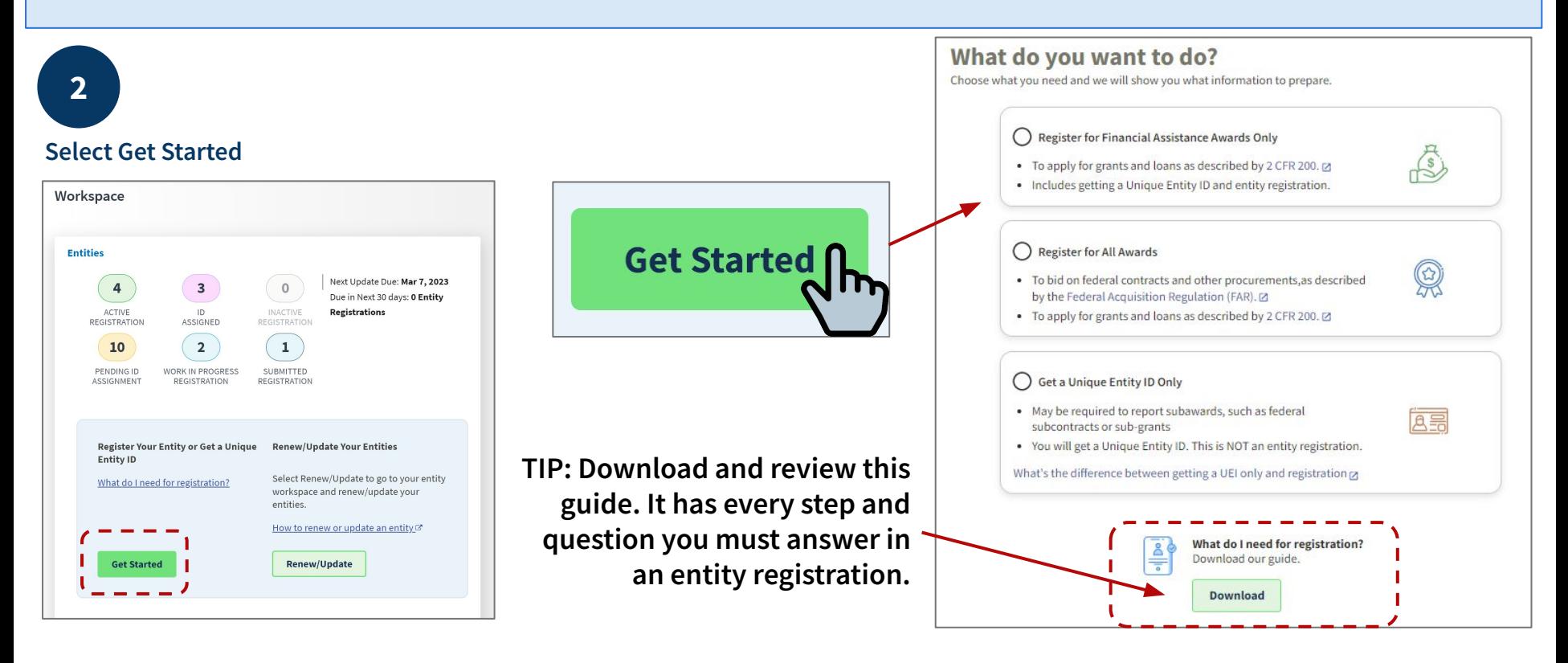

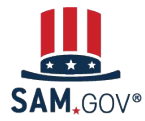

**Registration and Validation for Rural School Districts and Local Education Agencies**

## **Starting Validation- Existing Entity Update/Renewal**

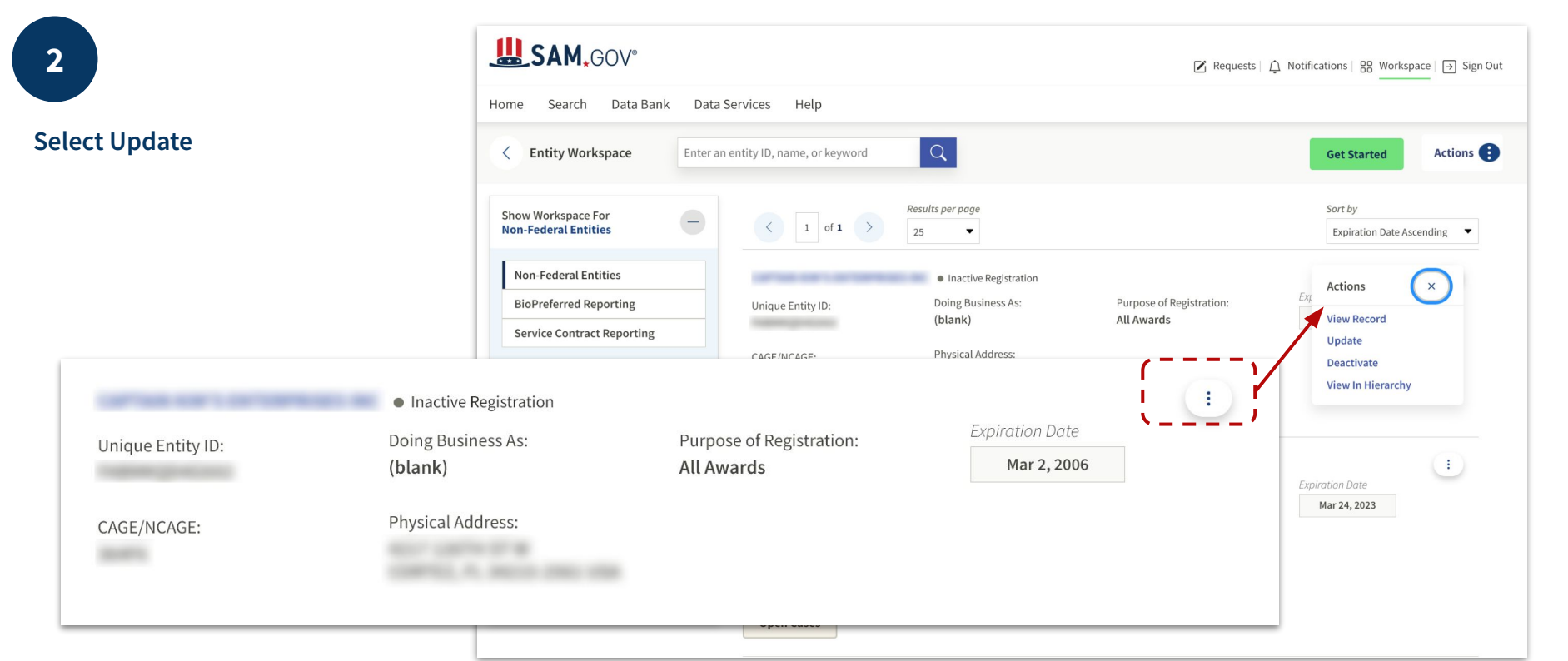

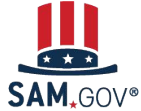

**Registration and Validation for Rural School Districts and Local Education Agencies**

### **Welcome Page**

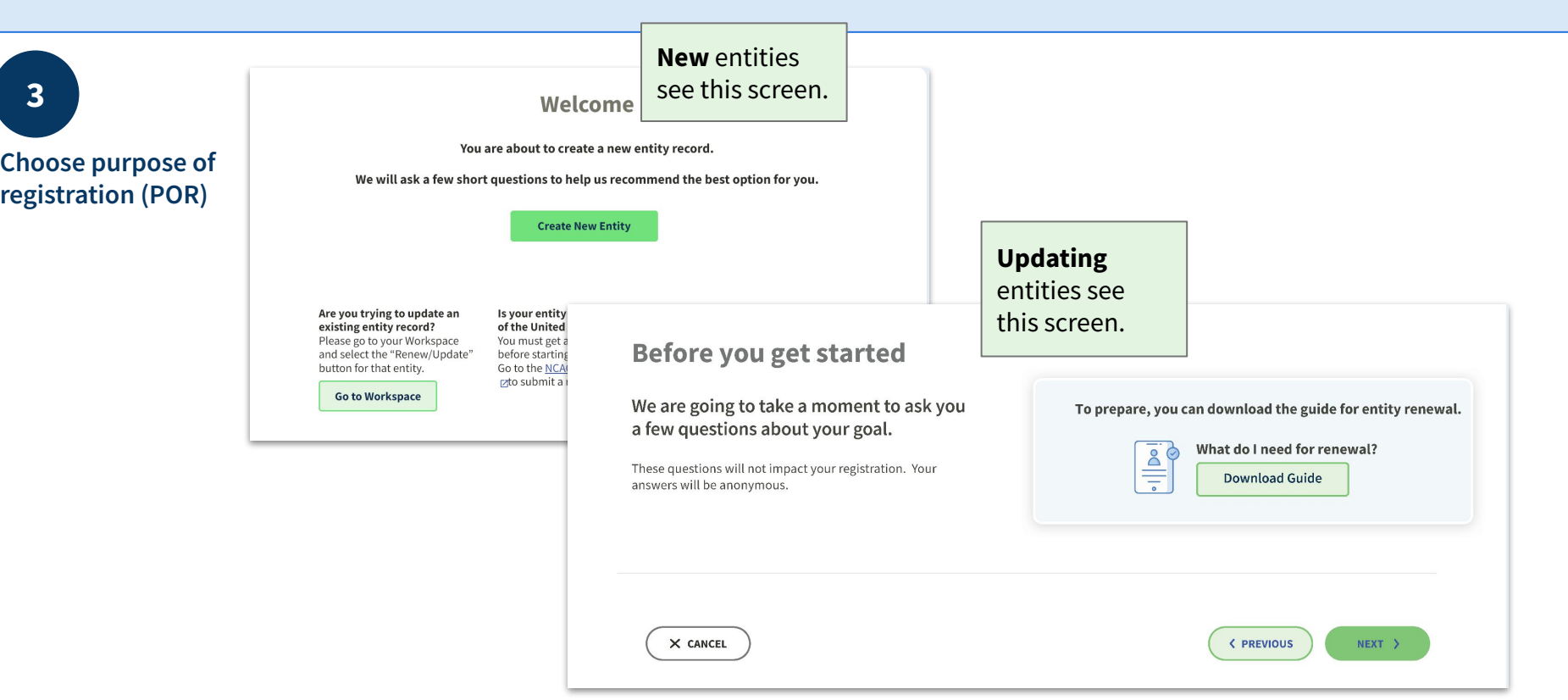

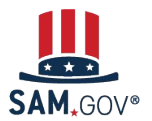

## **Question 1 (1 of 3)**

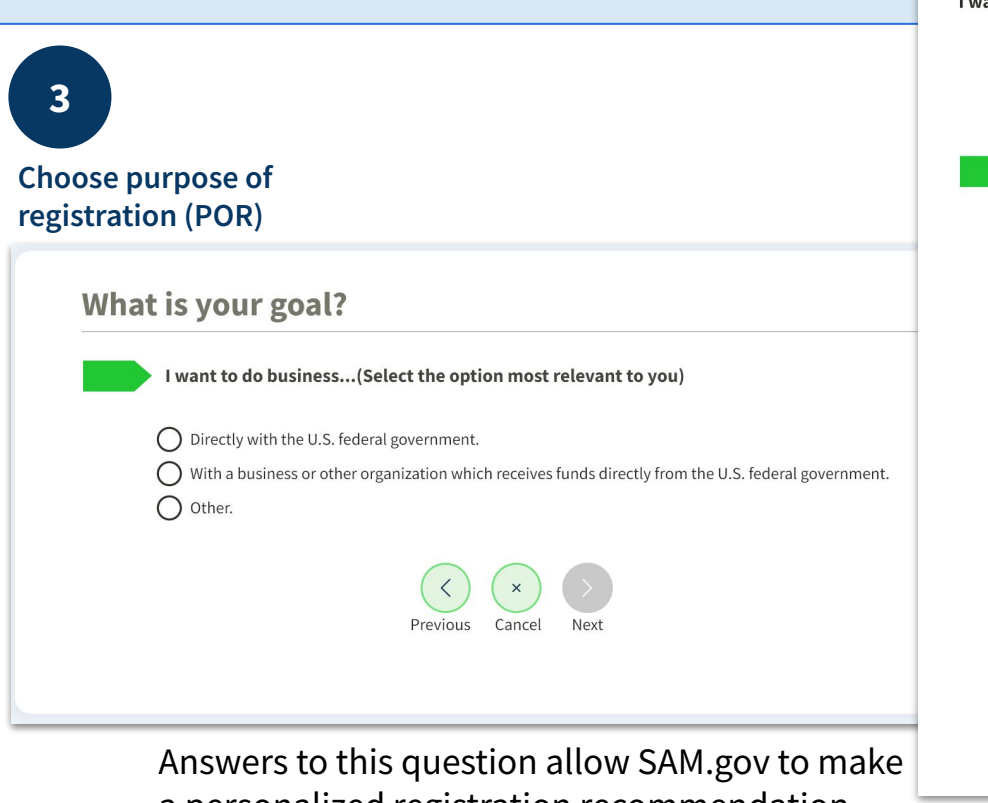

a personalized registration recommendation.

#### What is your goal?

I want to do business... (Select the option most relevant to you)

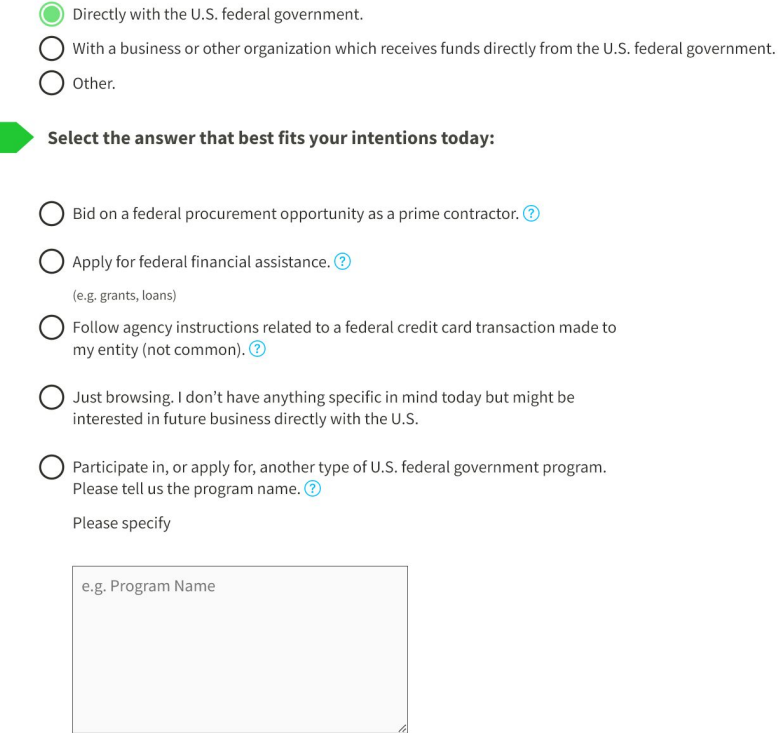

123 characters allowed

### **Question 1 (2 of 3)**

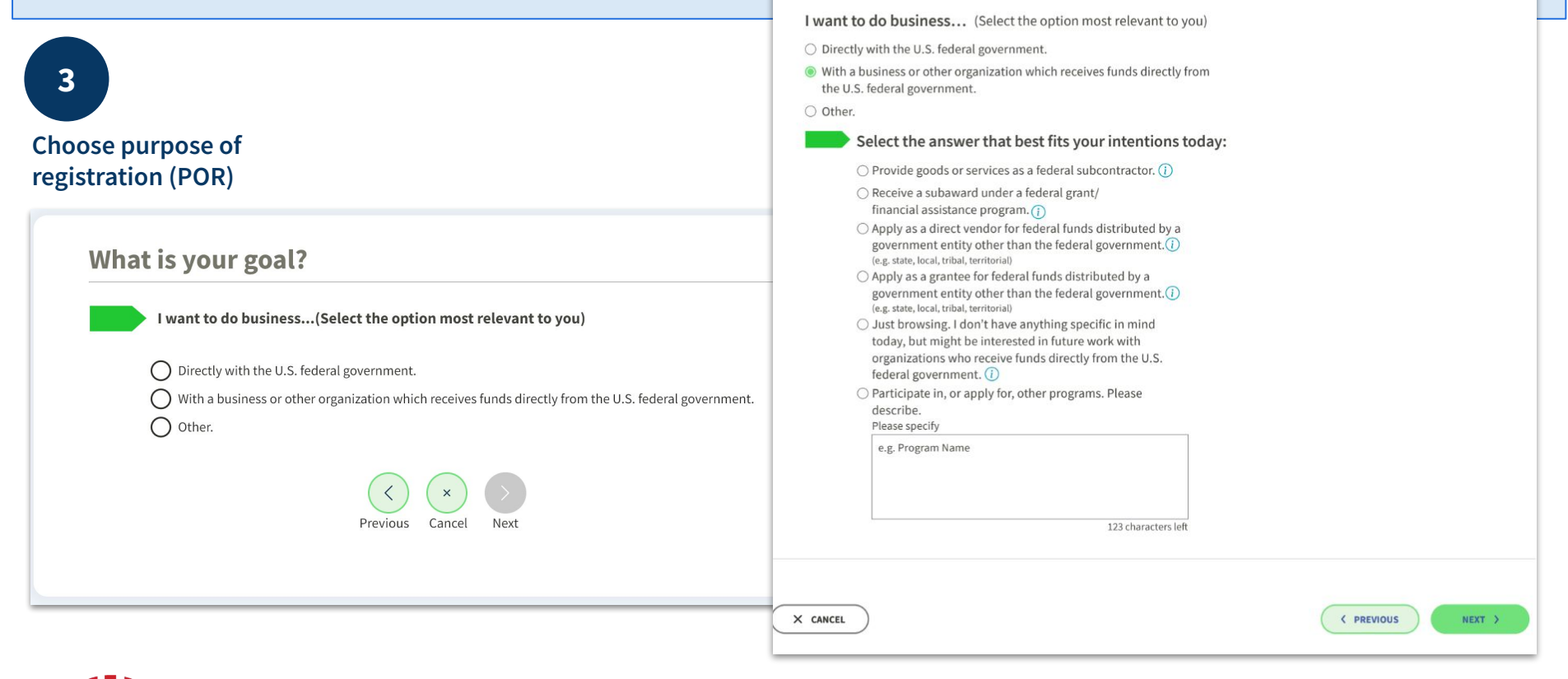

What is your goal?

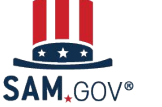

## **Question 1 (3 of 3)**

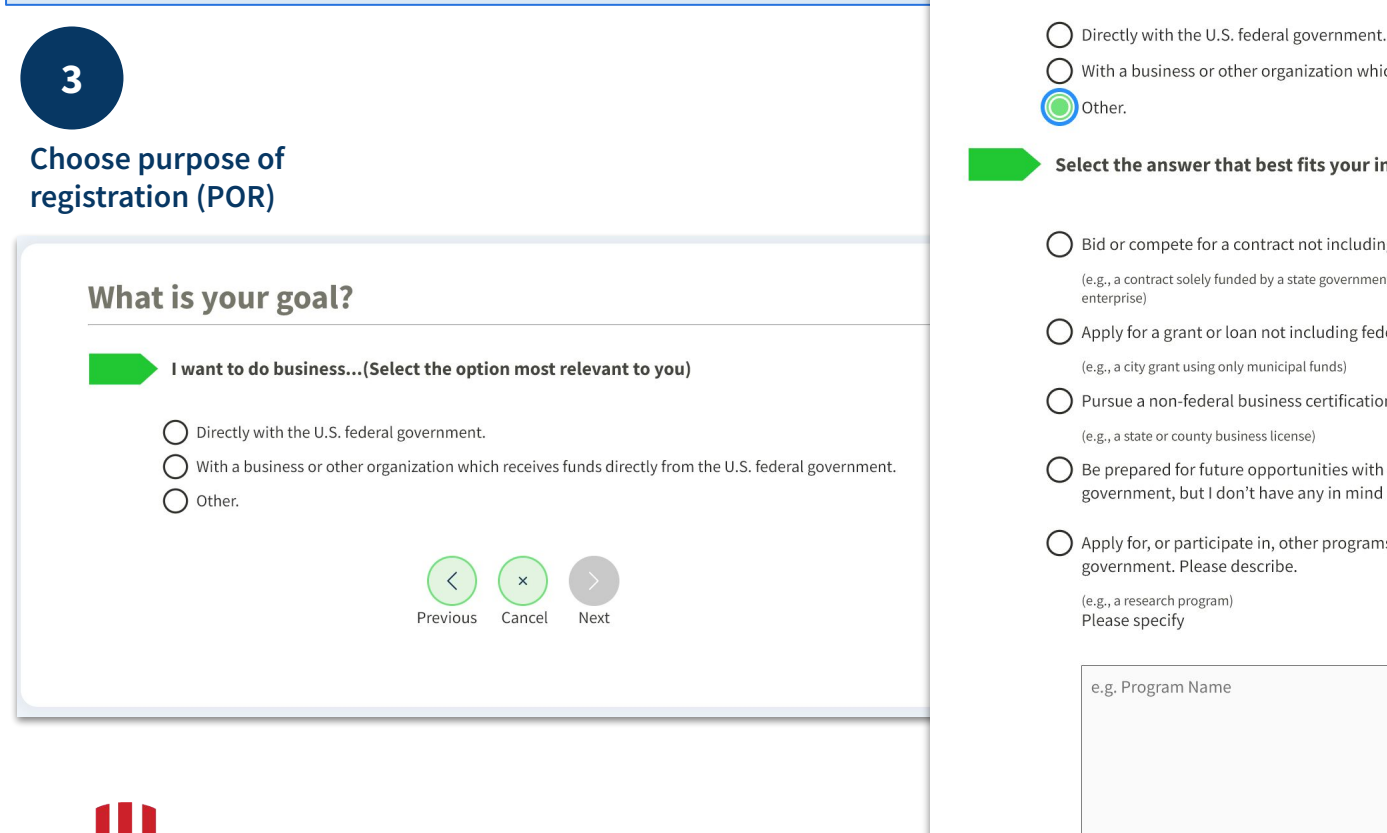

#### What is your goal?

I want to do business... (Select the option most relevant to you)

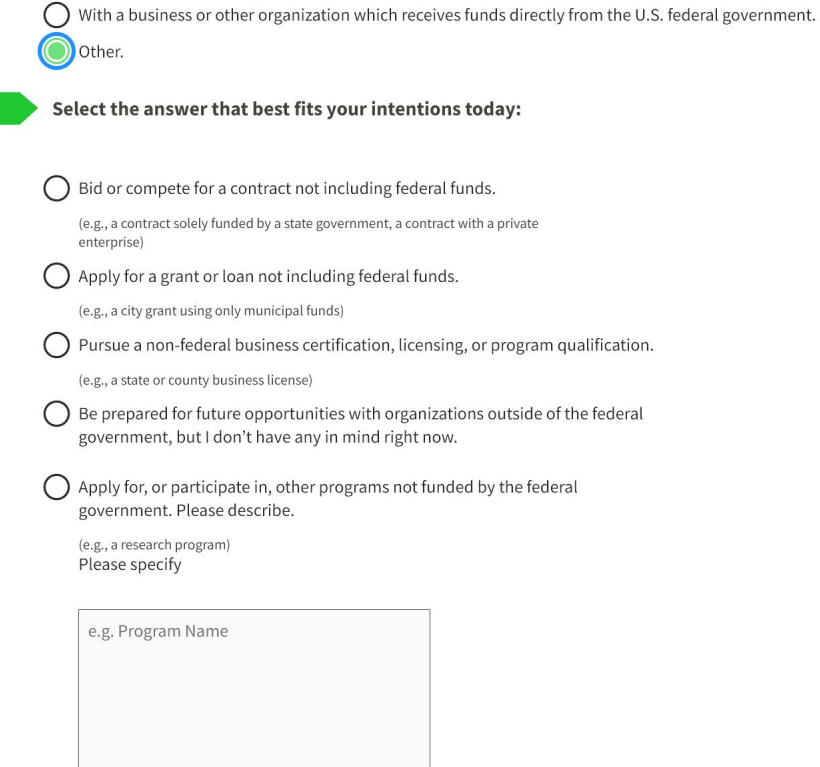

## **Question 2**

**3**

**Choose purpose of registration (POR)**

Answers to this question allow IAE to assess what sources are necessitating organizations to register in SAM.gov.

#### Who required your entity to be in SAM.GOV?

#### Only select the primary source.

Federal government ∩

 $\bigcap$  U.S. state or territory government or office  $\bigcap$  Local government office, i.e., of a county or a city  $\bigcap$  Tribal government or office  $\bigcap$  A company or business  $\bigcap$  Hospital system or healthcare organization (for profit or non-profit)  $\bigcap$  Non-profit organization University or research facility (for profit or non-profit)  $\bigcap$  Industry group, professional association, trade publication, etc. Procurement Technical Assistance Center (PTAC) or PTAC office I decided on my own  $\bigcap$  None of the above Please specify

e.g. Program Name

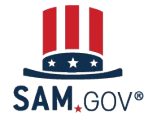

#### **Purpose of Registration Table (4 of 4)**

#### **For Updating Entities**

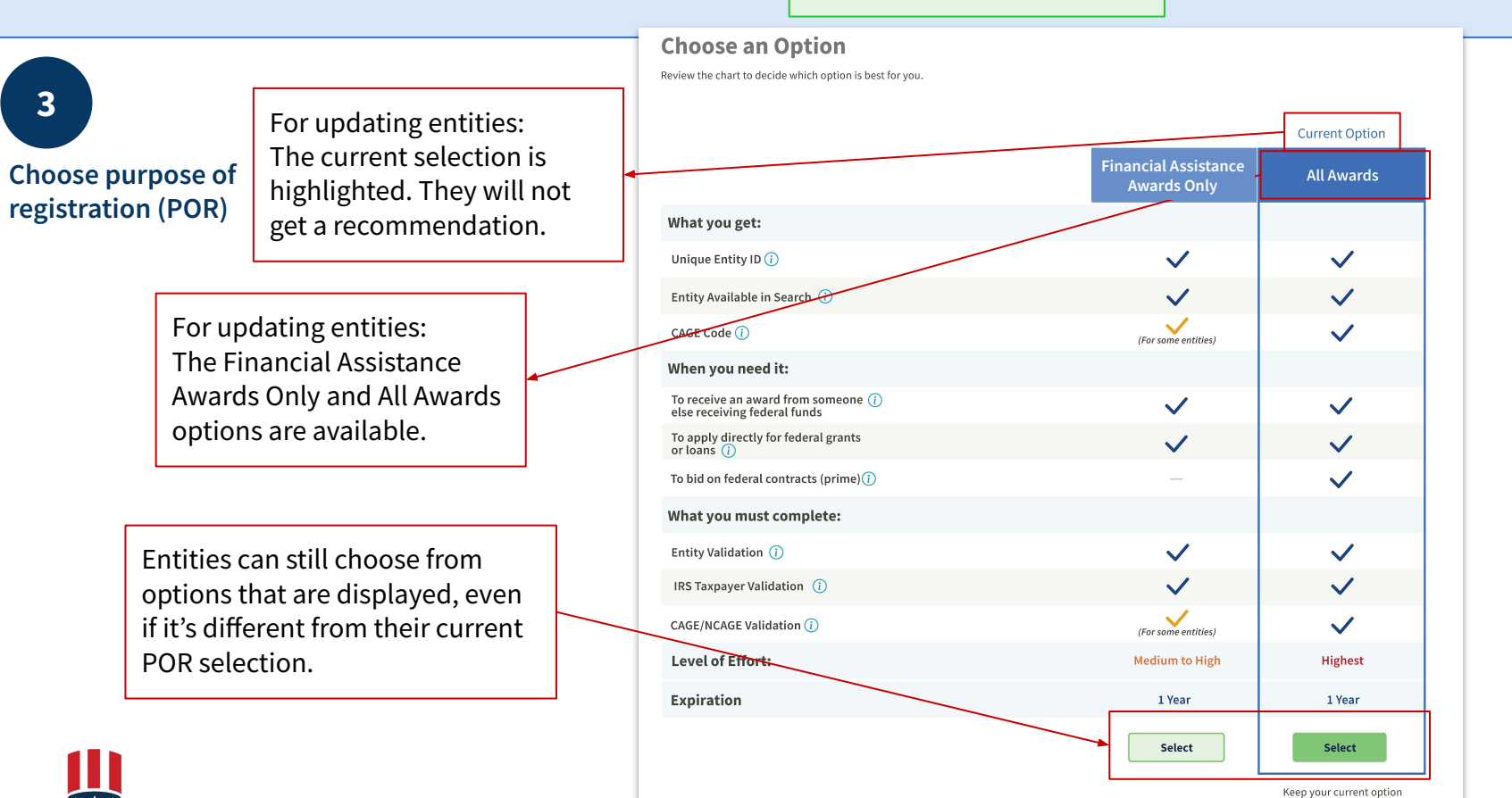

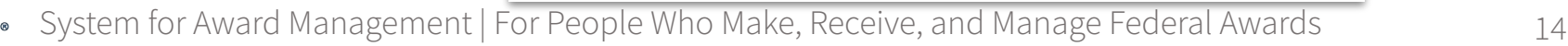

#### **Starting Registration**

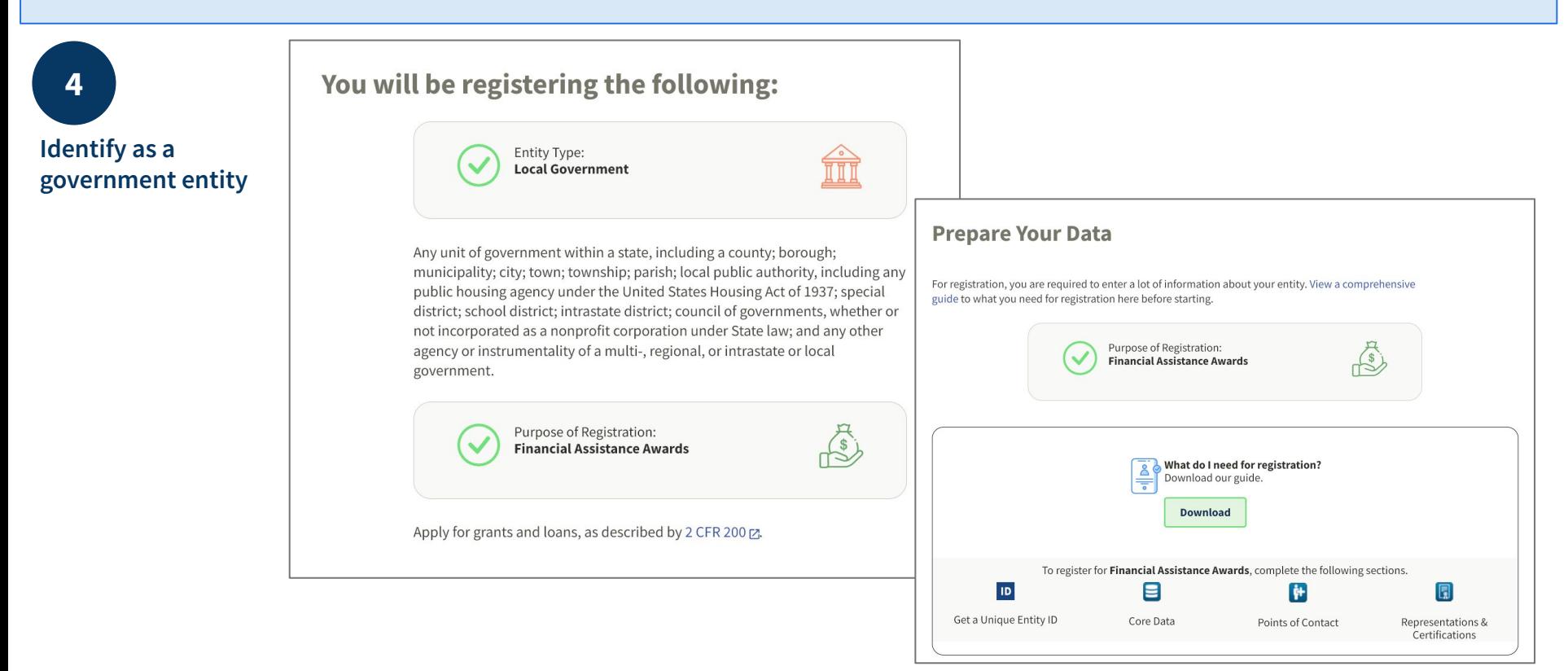

**Registration and Validation for Rural School Districts and Local Education Agencies**

#### **Starting Validation**

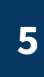

**Enter entity information to begin validation**

#### **Enter Entity Information**

All the following information will be used to validate your entity, unless marked as optional.

#### Legal Business Name

If you are acting on behalf of a limited partnership, LLC, or corporation, your legal business name is the name you registered with your state filing office.

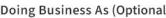

Doing business as is the commonly used other name, such as a franchise, license name, or acronym. Leave blank if not applicable.

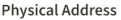

Your physical address is the street address of the primary office or other building where your entity is located. A post office box may not be used as your physical address.

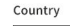

**Street Address 1** 

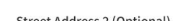

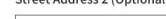

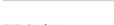

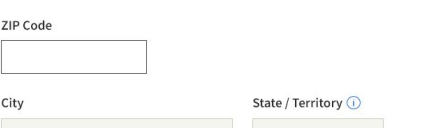

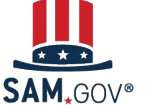

**Registration and Validation for Rural School Districts and Local Education Agencies**

System for Award Management | For People Who Make, Receive, and Manage Federal Awards 16

Previous Cancel Next

**5**

**Enter entity information to begin validation**

After your enter your information, the EVS searches its database for the information you entered. If your entity is shown in the legal entities list, select it.

Some U.S. public sector entities will be available, some won't. Some may be available, but have outdated information, like an old address.

This is normal. It just means your entity will go through a manual review of your official documentation to complete validation.

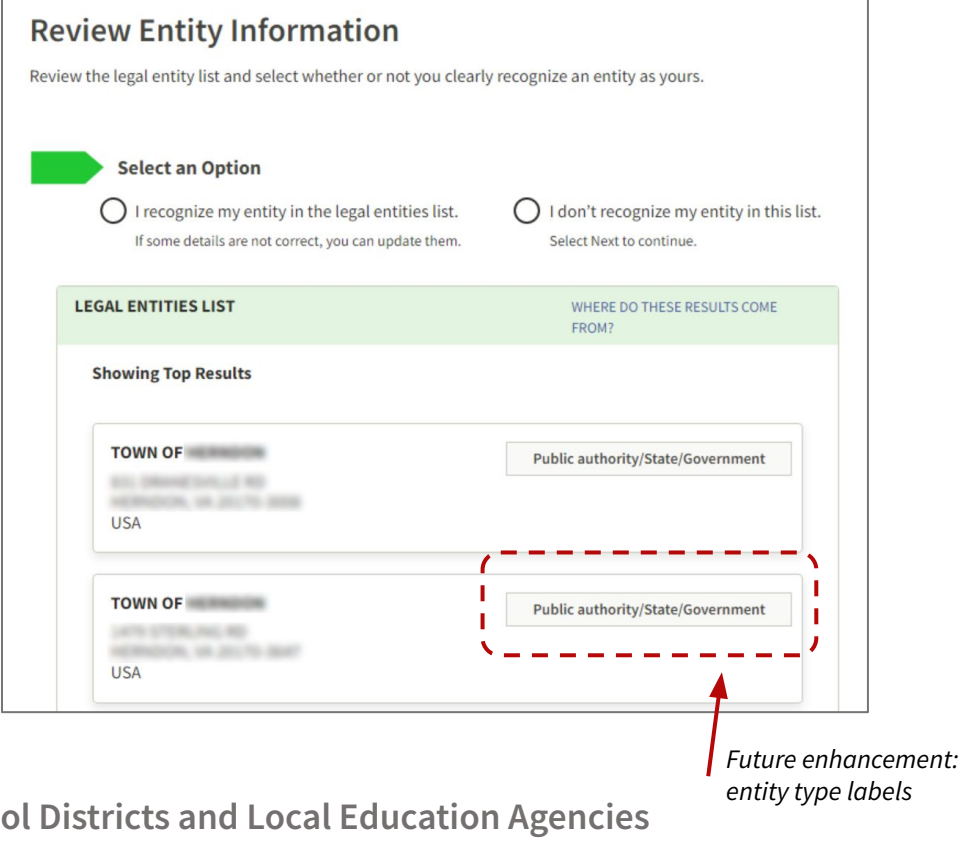

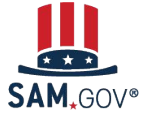

**Registration and Validation for Rural School Districts and Local Education Agencies**

**5**

**Enter entity information to begin validation**

If your entity is in the legal entities list and you've selected it, the next page asks you to confirm the information.

If something isn't right, select "No." Then, on the next page, you can correct it.

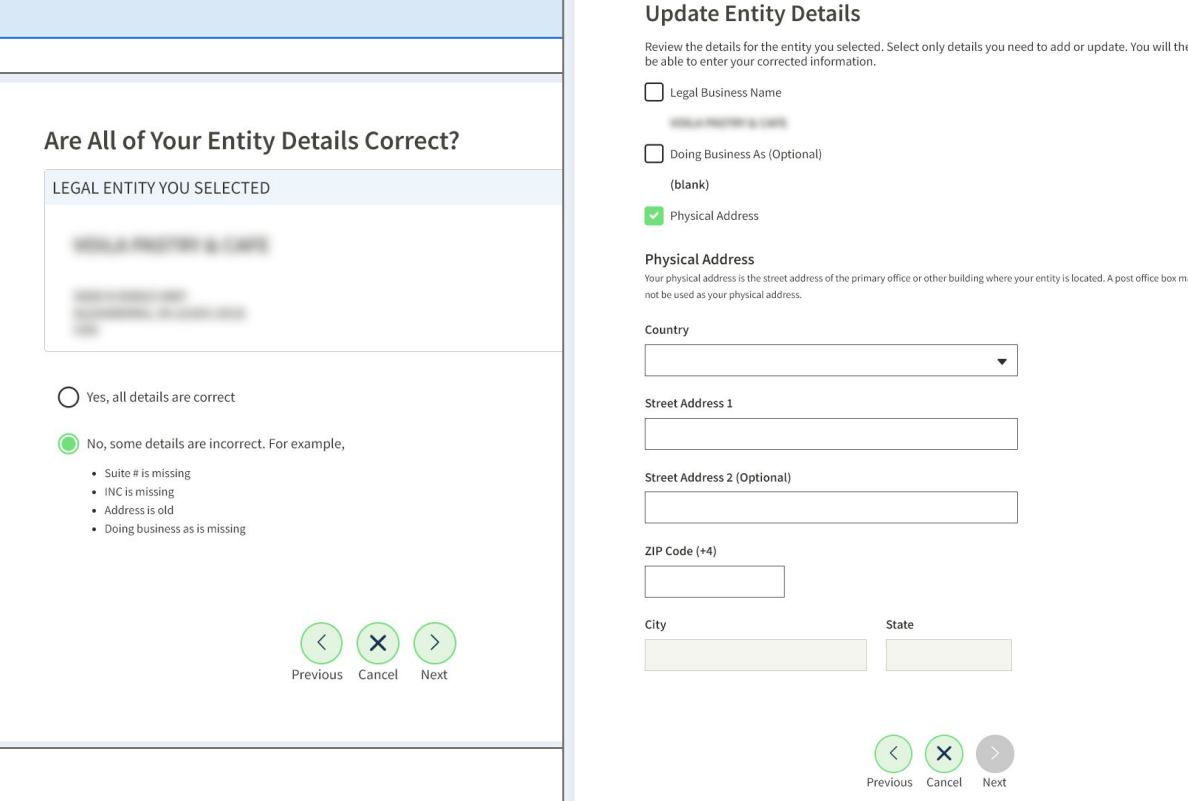

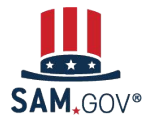

**Registration and Validation for Rural School Districts and Local Education Agencies**

# **5**

#### **Enter entity information to begin validation**

Next, enter your entity's start year and state of incorporation.

#### Start Year could be

- your year of incorporation
- your "established date"
- the year you formally began doing business
- the year you received your EIN

#### State of incorporation could be where

- you incorporated your organization
- you filed your certificate or articles of formation
- your organization is located, if not incorporated

**Registration and Validation for Rural School Districts and Local Education Agencies**

System for Award Management | For People Who Make, Receive, and Manage Federal Awards

#### **Enter Incorporation Information**

**Start Year** 

2016

#### **State of Incorporation**

Virginia

 $\times$   $\bullet$ 

#### Start Year could be

- your year of incorporation
- your "established date"
- the year you legally began doing business
- the year you received your employer identification number (EIN)

#### State of incorporation could be where

- vou incorporated your organization
- you filed your certificate or articles of formation
- your organization is located, if not incorporated

#### **Entity Validation - Need more info**

**6**

**Submit validation documents if required**

You will need to submit documents for a manual review if:

- Your entity was not located in the EVS database
- You need to update incorrect information in the EVS database

This "Document Your Entity Details" page will list each piece of information you need to document to be validated.

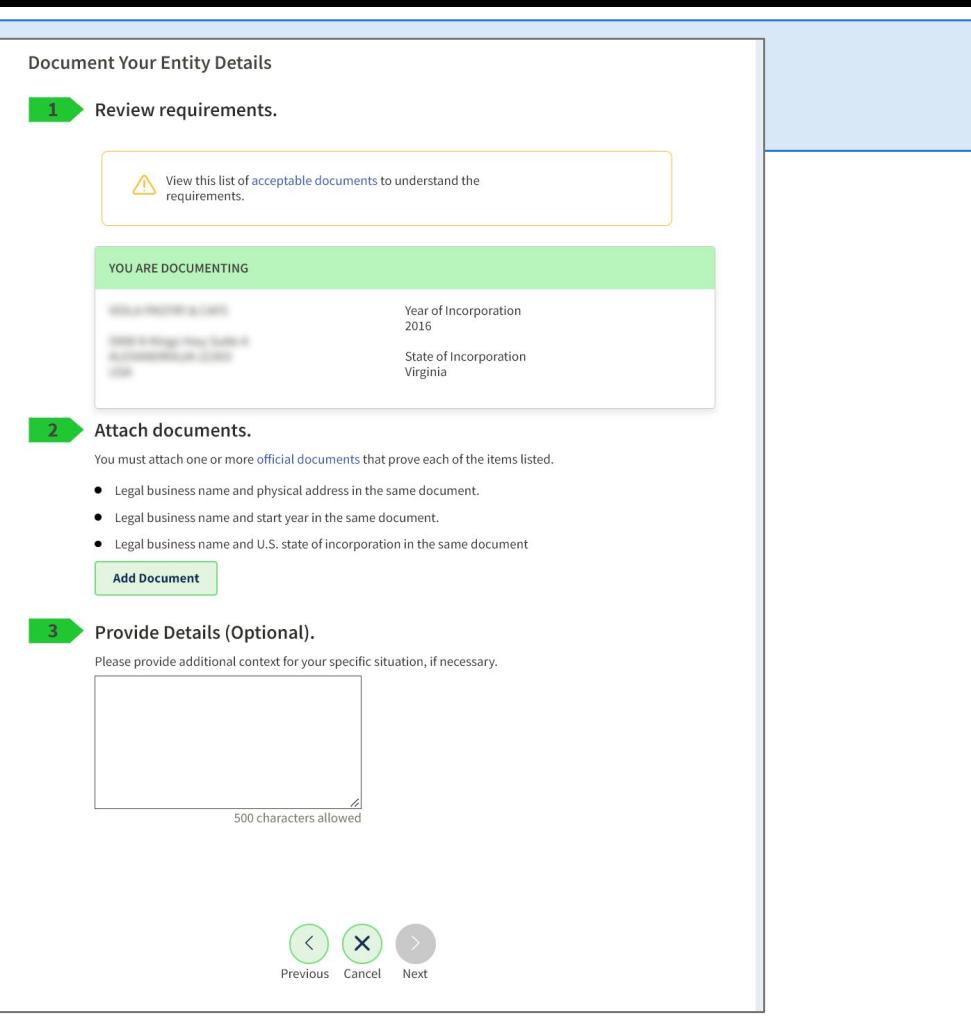

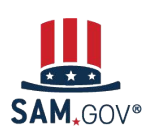

**6**

**Submit validation documents if required**

For a manual validation review, provide documents from the acceptable documents list to support the legal business name and physical address you need to validate.

You may also be asked for supporting documentation for your start year and state of incorporation.

If you cannot provide the requested documentation, note in the comment section that as a public sector entity you are submitting alternate documentation.

#### **Legal Business Name, Physical Address, Start Year, & State**

Most Commonly Accepted Documents:

- Bank statements\* (redact information that isn't necessary for validation)
- Utility bills\* (water, gas, or electric, internet, waste management) *\*must be 5 years old or less*

If you don't have the documents above, state and local governments can submit:

- Municipal charter established and filed or codified by the state legislature or a local governing body
- Municipal codes establishing an entity
- State government declarations published in official government records
- Governor's declarations published in official government records
- Formal resolution from a town council
- State law related to the entity formation
- Screenshot of your verifiable, official government website with information on entity formation

Full list of acceptable validation documents: **[go.usa.gov/xuSVt](http://go.usa.gov/xuSVt)**

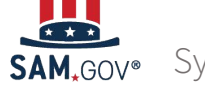

**6**

**Submit validation documents if required**

Required information you must document is provided in a bulleted list.

When you add a document, you pick which requirement it satisfies. A check mark will appear in place of the bullet to acknowledge you've confirmed the requirement.

You can't submit your documents until you check off all of the bullet points under "Attach Documents."

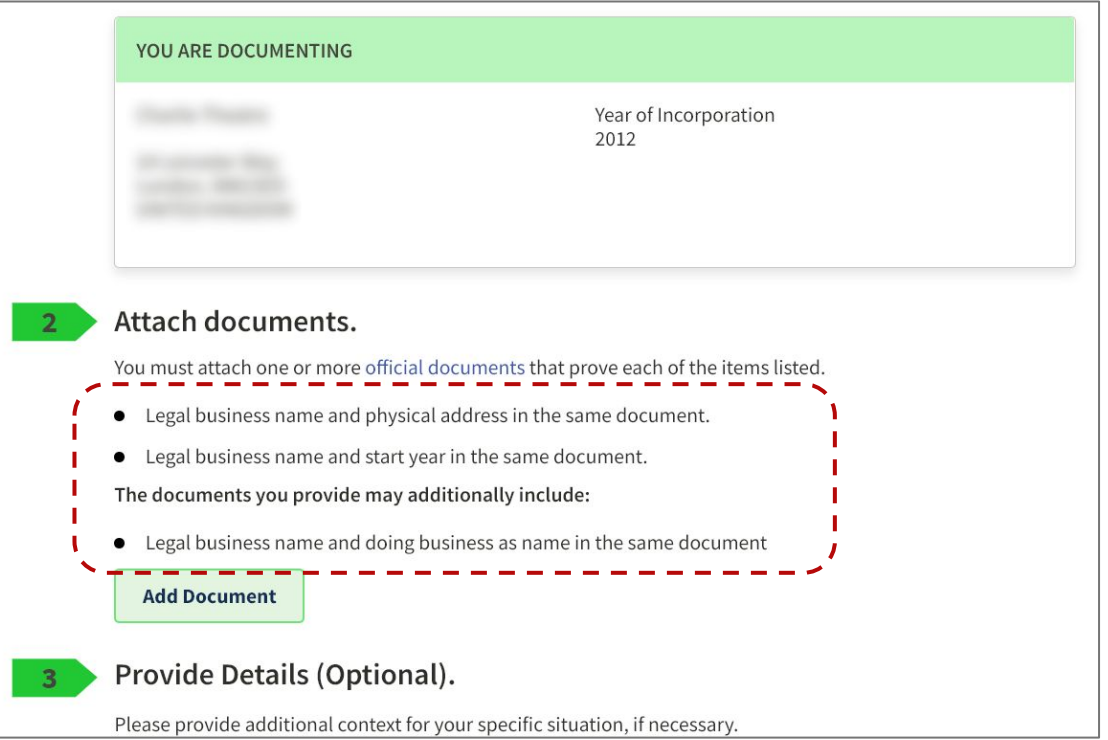

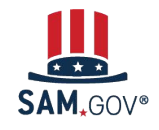

**Registration and Validation for Rural School Districts and Local Education Agencies**

You will select which requirement your document satisfies. Once uploaded, a check mark appears in the list.

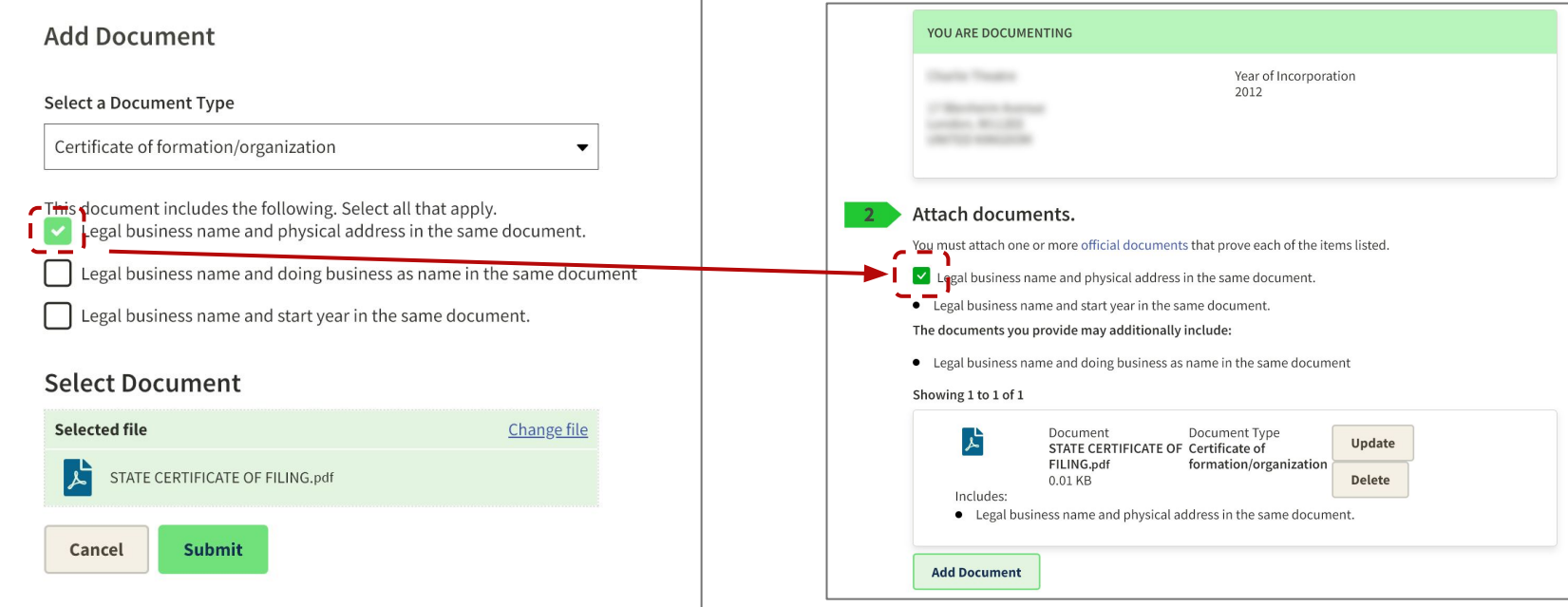

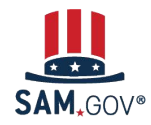

**Registration and Validation for Rural School Districts and Local Education Agencies**

A single document can be used for multiple requirements, if it contains all of the required information.

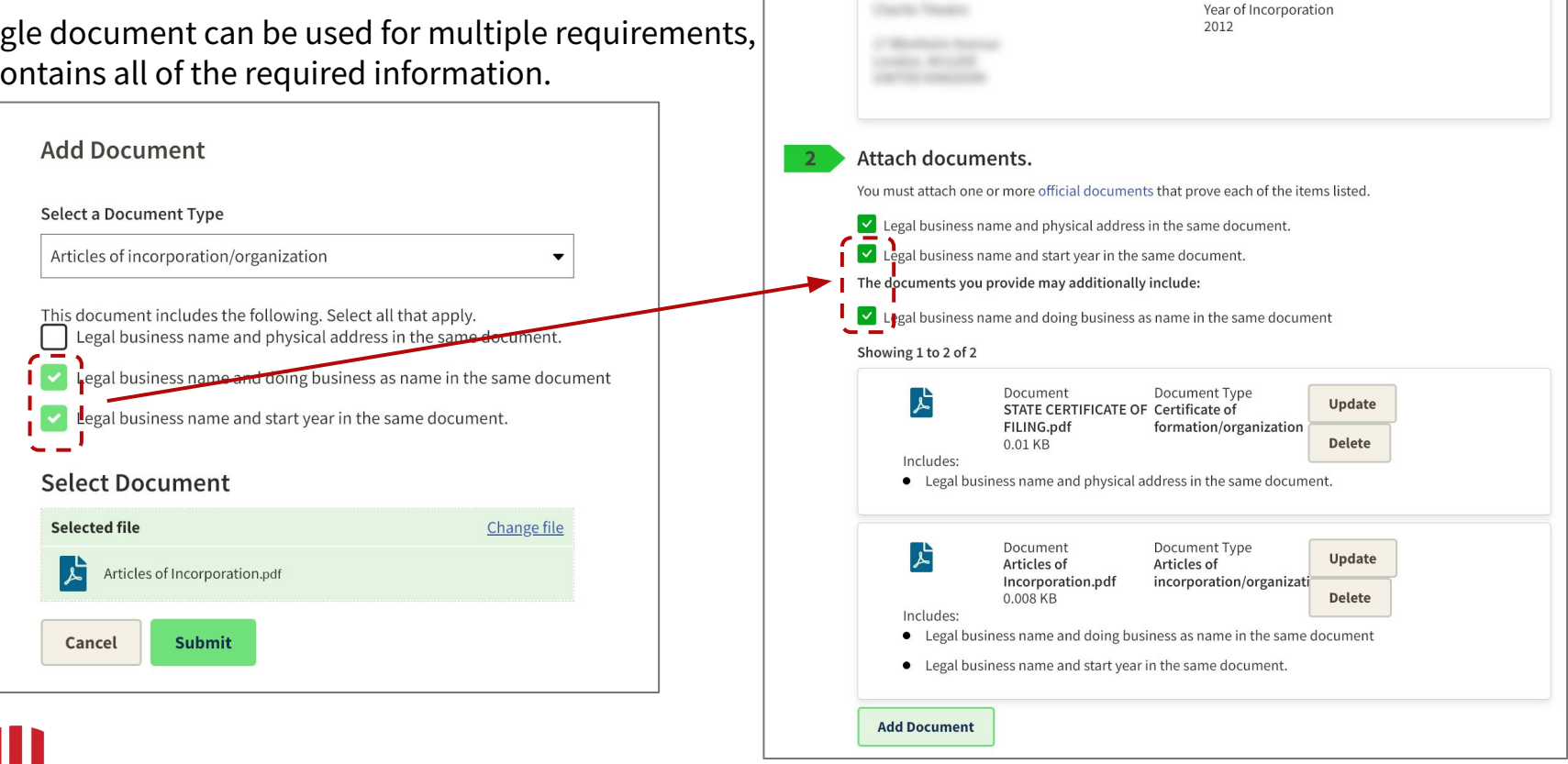

YOU ARE DOCUMENTING

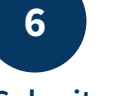

**Submit validation documents if required**

You should write more context about your situation in the optional "Provide Details" field.

After the initial review by the EVS, you may be given an alternate path to document your entity's legal business name and physical address.

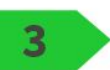

## **Provide Details (Optional).**

Please provide additional context for your specific situation, if necessary.

This is a U.S. public sector entity at the state government level. Our department was established in 2012 and I've attached the relevant state law. Our utilities are paid centrally. We don't have documents like SAM.gov is requesting. I've attached what I have and need guidance to proceed.

211 characters left

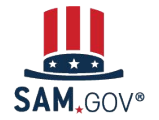

**Registration and Validation for Rural School Districts and Local Education Agencies**

**6**

**Submit validation documents if required**

When you submit your documents, you'll be given a Federal Service Desk reference number.

You'll receive communication about the progress of your case by email from FSDsupport@gsa.gov.

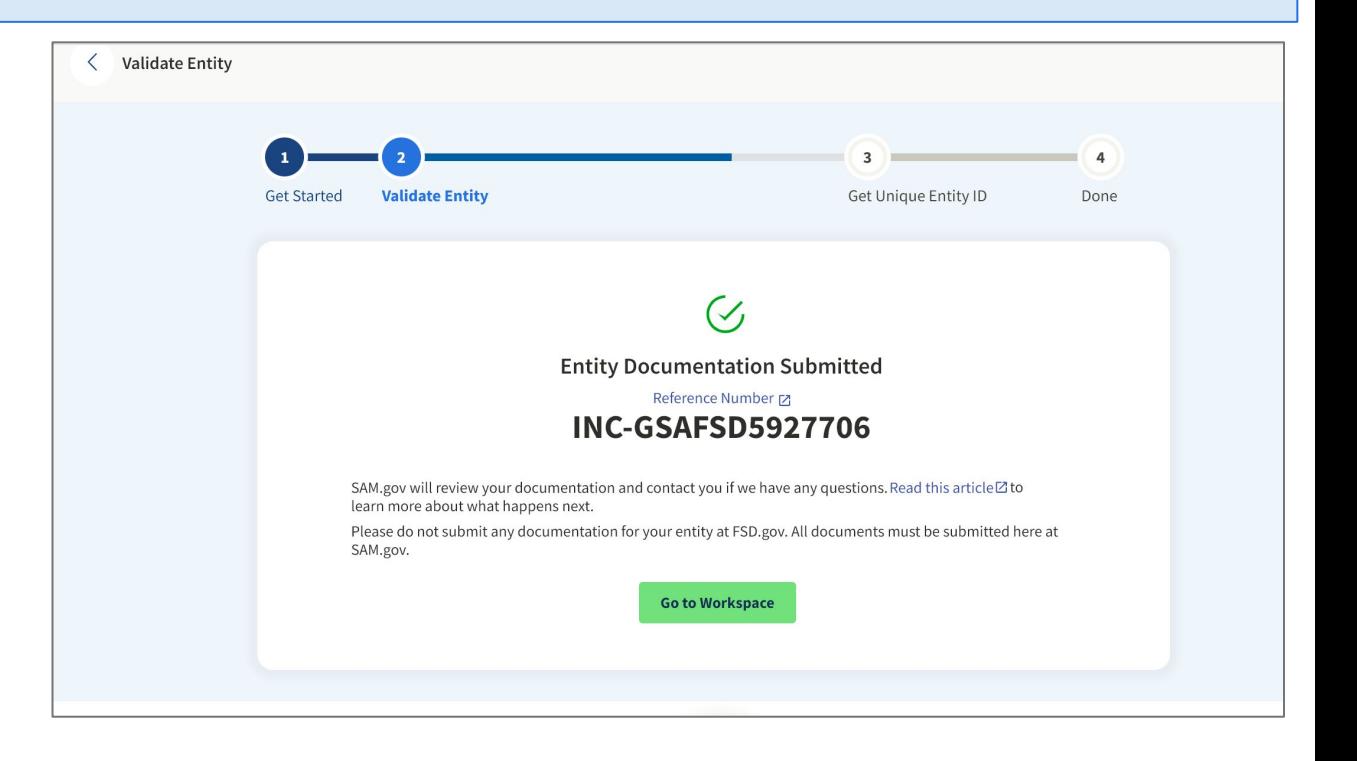

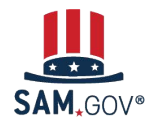

**Registration and Validation for Rural School Districts and Local Education Agencies**

**6**

**Submit validation documents if required**

If an agent reaches out to ask for more information, please respond promptly.

#### **If you don't [respond to a message](https://www.fsd.gov/gsafsd_sp?id=kb_article_view&sysparm_article=KB0061458) from the validation service within five business days, the ticket will close**.

If you need more time to get documentation requested, reply to let the agent know so your ticket won't close.

SAM.gov | Request for Documentation Upload-documentation not sufficient 1 message

FSDsupport@gsa.gov To: First.Lastname@YourTown.gov Tue, Jul 19, 2022 at 2:16 PM

#### Hello.

We reviewed the documentation you submitted and you need to take action within 5 business days. Your documentation did not confirm the legal business name and physical address you entered in SAM.gov.

\*\*\*Please upload additional documentation in SAM.gov within five business days, or your ticket will be automatically closed.\*\*\*

View the comprehensive list of acceptable documents at https://go.usa.gov/xuSVt You may submit one or more documents to provide all the required information.

To upload documentation:

1. Sign in to SAM.gov. Select the "Workspace" link at the top of the screen. 2. Select the "Entities" link at the top of the box.

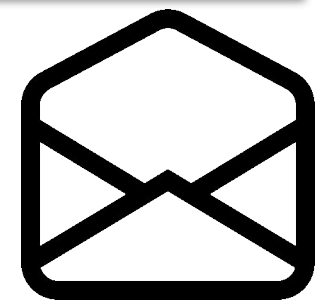

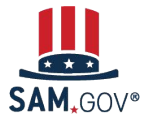

**Registration and Validation for Rural School Districts and Local Education Agencies**

## **After Entity Validation Confirmation**

**Submit validation documents if required**

**6**

When the documentation is accepted, the EVS agent adds your information to the validation database.

You will receive an email notifying you when your entity information is updated. At that time, you may continue registering, renewing, or getting your Unique Entity ID.

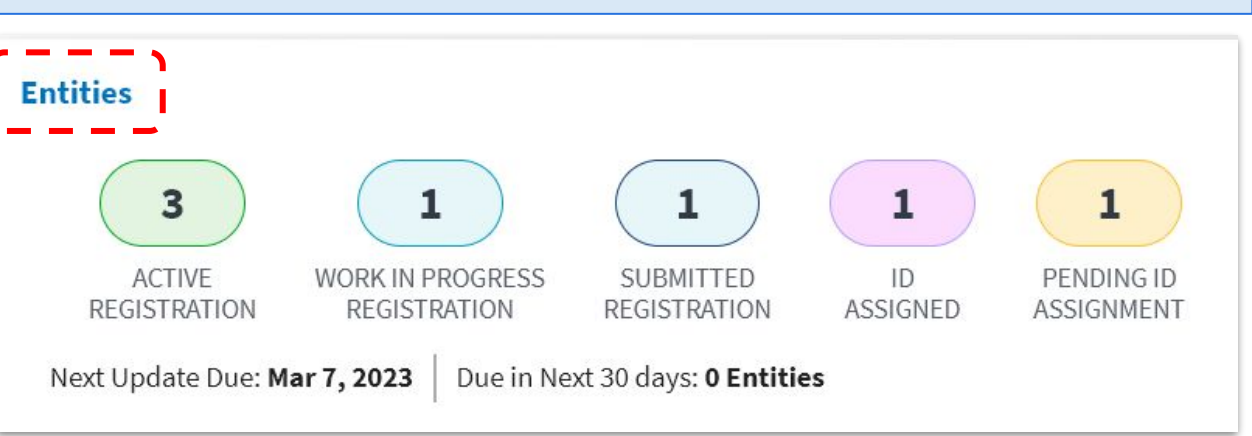

Go to SAM.gov and select the "Entities" widget.

Your next action will depend on your entity's status. If you manage multiple entities, go to the Entities Workspace to select the entity referenced in the email.

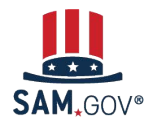

**Registration and Validation for Rural School Districts and Local Education Agencies**

## **After Entity Validation**

**6**

**Submit validation documents if required**

If your entity is in the **Pending ID Assignment** status, select "Get Started" from your Entities Workspace.

Enter your entity information like you did before. This time, you should see an exact match for your entity's name and physical address.

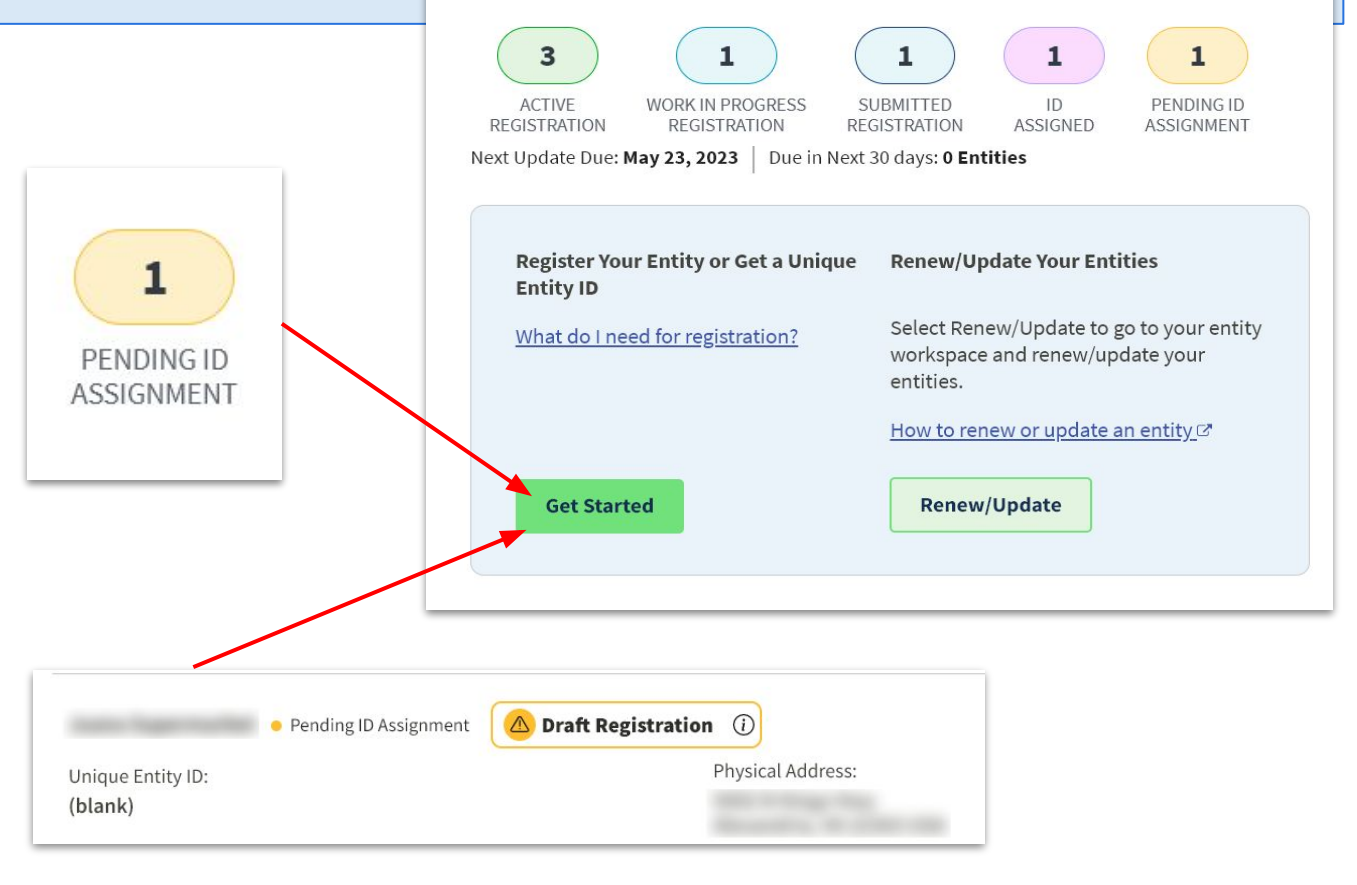

**Entities** 

### **After Entity Validation**

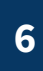

**Submit validation documents if required**

If your entity is in the **ID Assigned** status, go to your Entities Workspace by selecting the ID Assigned bubble.

If your entity has a "Validation Required" alert, select "Validate Entity" from the Actions menu (the three vertical dots) to complete the Entity Validation process.

You should find an exact match for your entity's name and physical address.

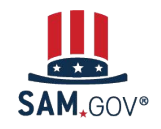

**Registration and Validation for Rural School Districts and Local Education Agencies**

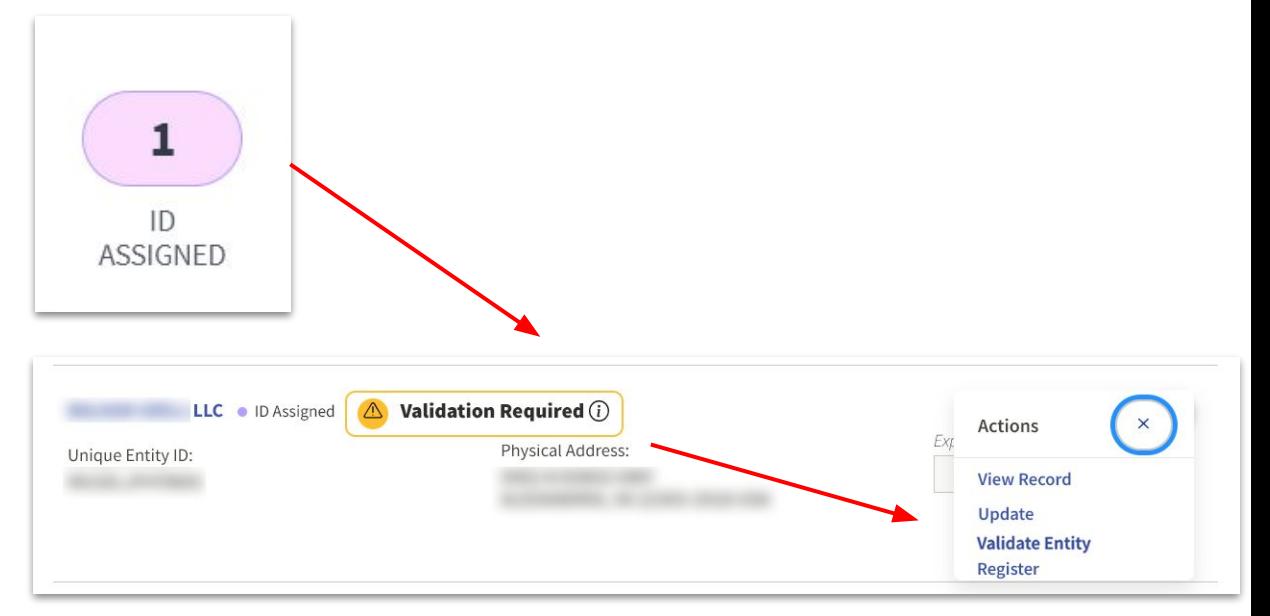

#### **Get Your Unique Entity ID**

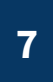

**Receive the Unique Entity ID**

Once you have selected your correct entity, you can choose to opt in or out of public search on SAM.gov.

If you deselect the checkbox, your information will be restricted from public view. It will only be visible to you, other users with a role with your entity, and federal government users. It will not be visible to other non-federal users or state and local governments who may wish to do business with you. It will also not be visible to members of your own organization who do not have a SAM.gov role with your entity.

Your information is still available under the Freedom of Information Act (FOIA) and **is included** in data extracts and application programming interface (API) data.

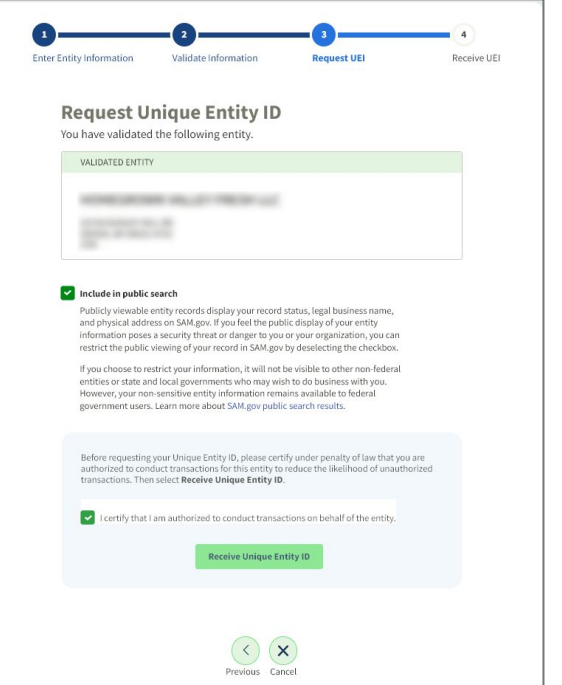

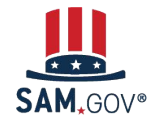

**Registration and Validation for Rural School Districts and Local Education Agencies**

#### **Get Your Unique Entity ID**

**7**

**Receive the Unique Entity ID**

Now you have received your Unique Entity ID and your entity is validated. You can continue on to registration from here or, if the Unique Entity ID is all you needed, you are done and can exit.

If you want to bid on federal contracts or apply for federal financial assistance, you will need more than just a Unique Entity ID, you'll need to complete an entity registration.

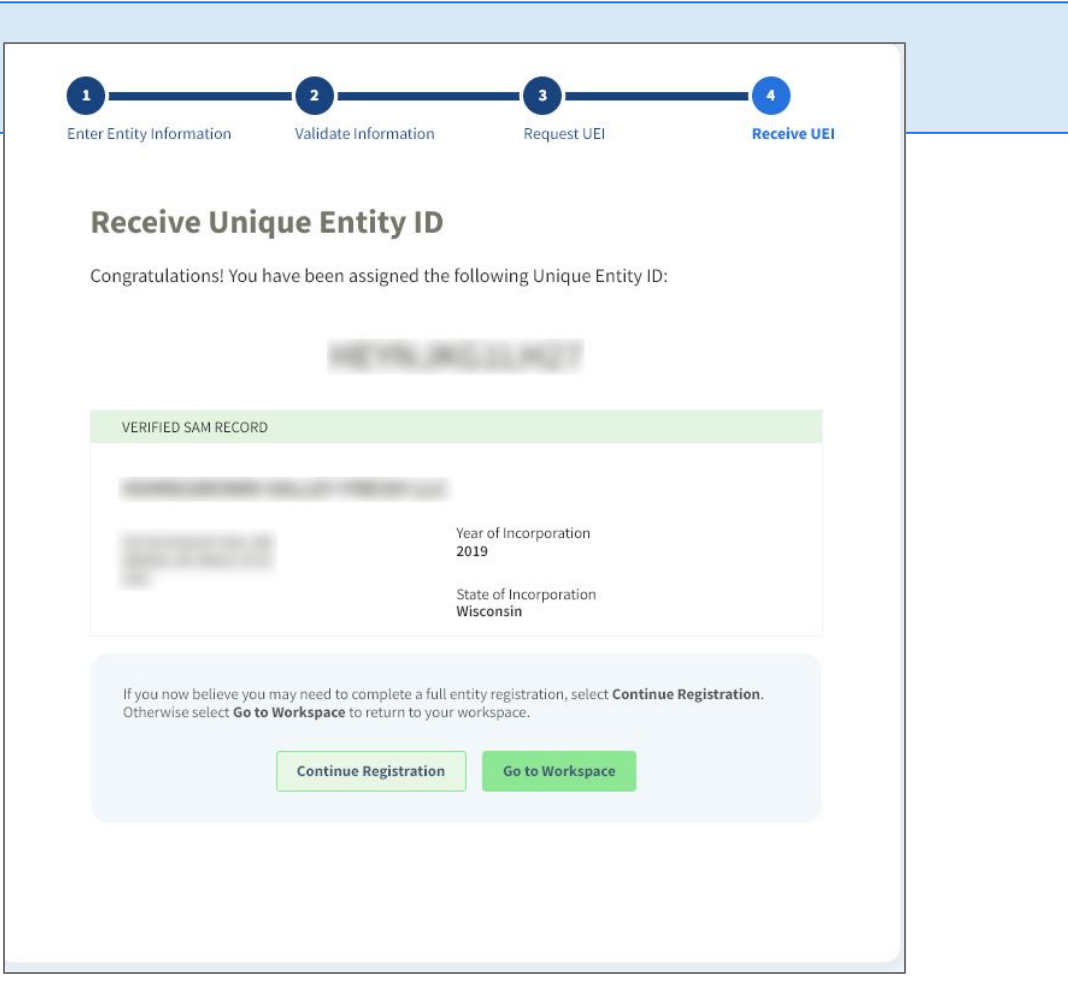

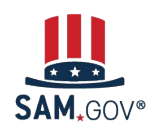

**8**

**Continue to Core Data of Registration**

When you continue on to registration, the first page will outline the additional sections you need to complete.

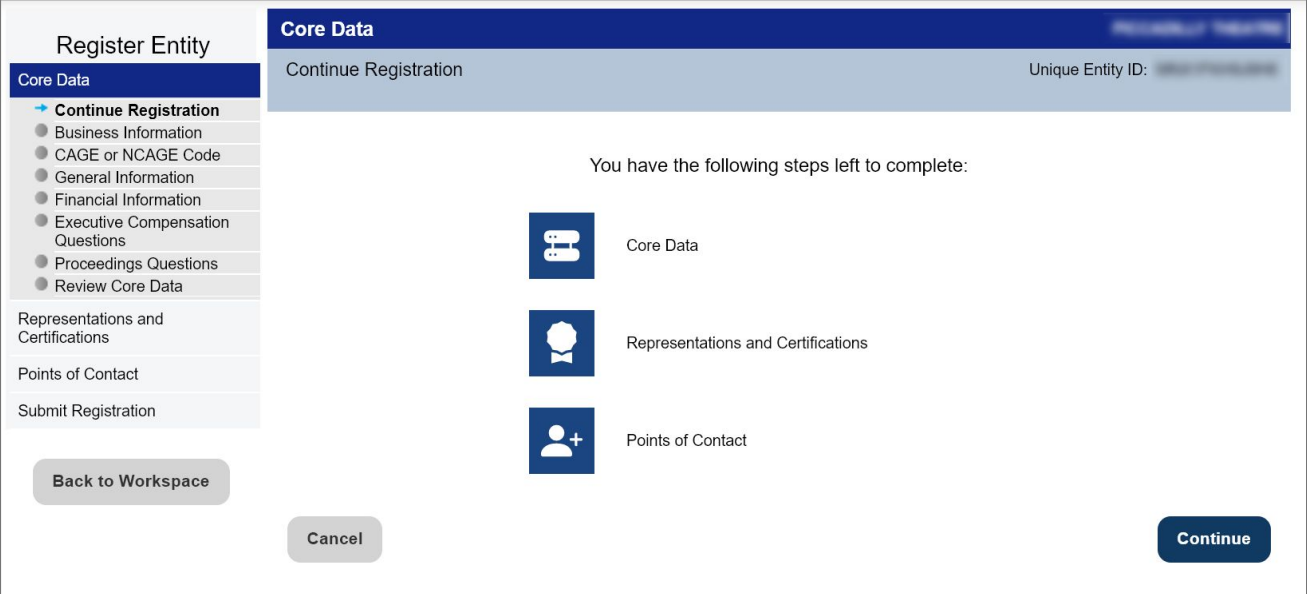

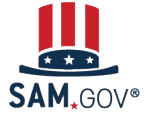

**Registration and Validation for Rural School Districts and Local Education Agencies**

**8**

**Continue to Core Data of Registration**

Each required field is marked with a red asterisk. The menu on the left indicates the section and page you are on.

You can't jump ahead without first completing each page. Once you complete a page, you can go back to a prior page.

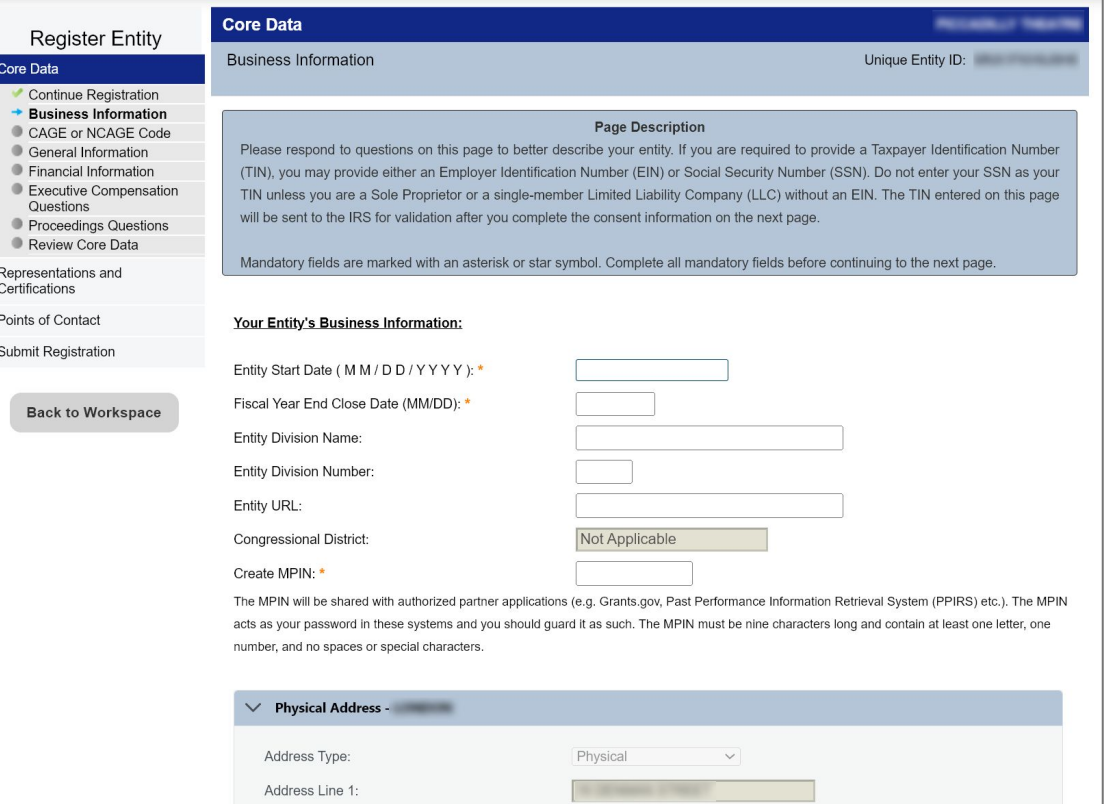

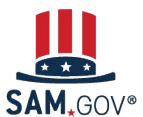

**9**

**Continue to Reps & Certs**

Representations & Certifications (Reps & Certs) for a financial assistance award registration is a single page with all the Reps & Certs in a numbered list.

Review each one and certify at the bottom of the page.

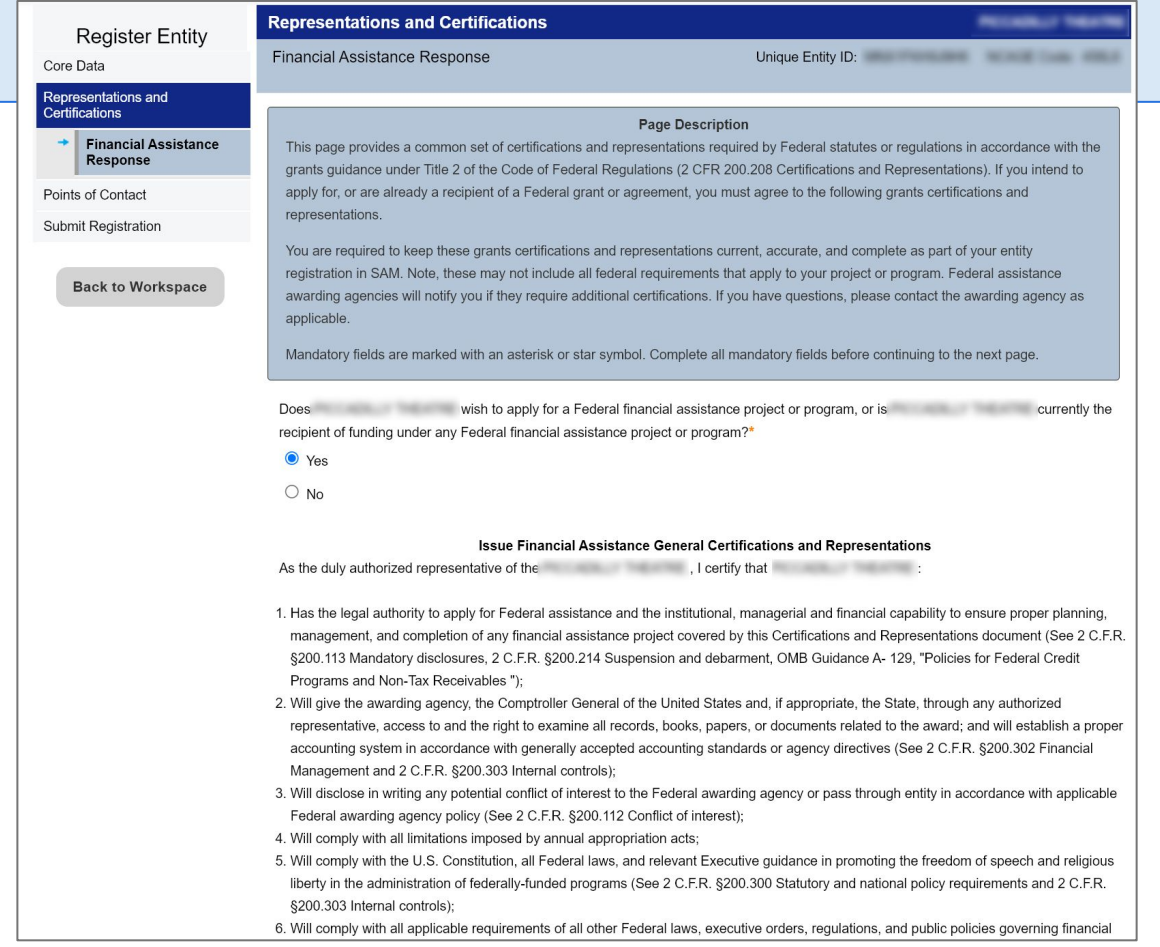

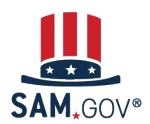

**Continue to Points of 10**

**Contact**

Points of contact (POCs) are required for accounts receivable, electronic business, and government business.

Be sure to enter POCs who have access to the entity record and are authorized to answer questions and make decisions about your entity.

Adding a POC does **not** give them a role in SAM.gov. The person who first registers the entity gets the Entity Administrator role and can grant roles to others from their Workspace.

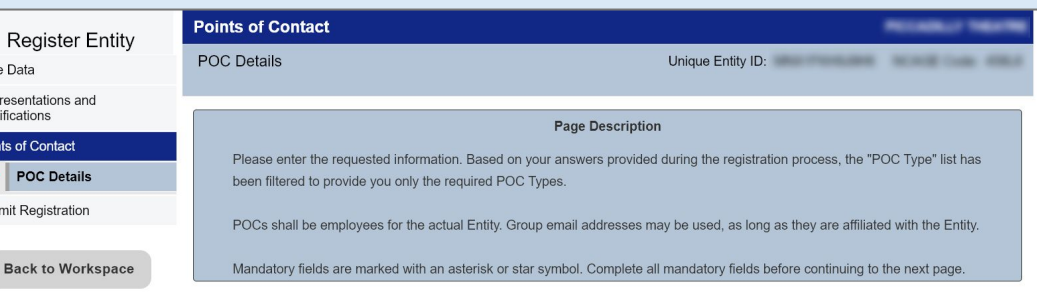

#### **Mandatory Points of Contact**

mployees for the actual Entity. Group email addresses may be used, as long as they are affiliated with the Entity

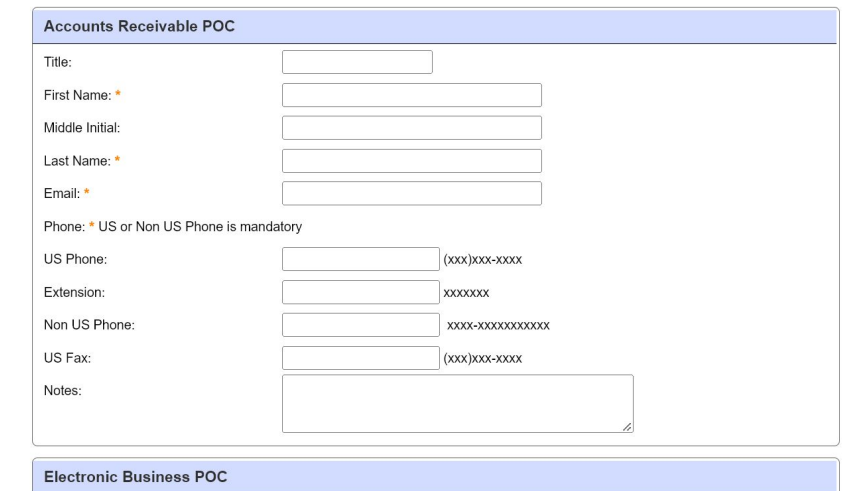

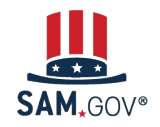

**Registration and Validation for Rural School Districts and Local Education Agencies**

Con Cert Poir

Sub

**11**

**Submit Registration**

Before you can submit your registration, the system displays a summary of what you entered in each section. Review the summary to be sure everything is correct.

#### **Your registration is not submitted yet!**

Scroll to the bottom and select "Submit."

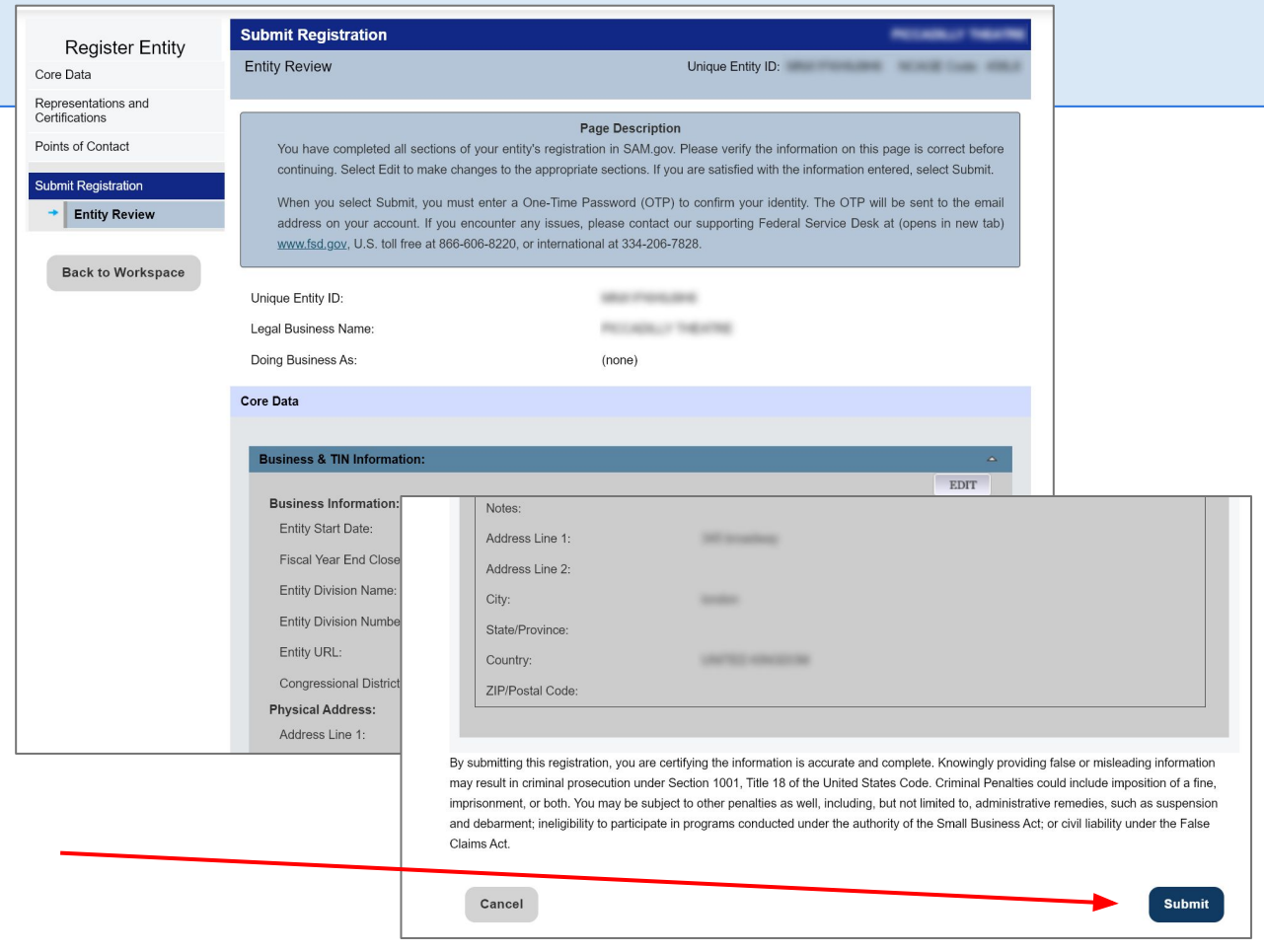

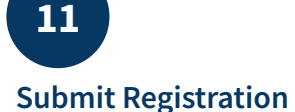

You must enter a one-time password to complete the submission. The password will go to your SAM.gov account email address.

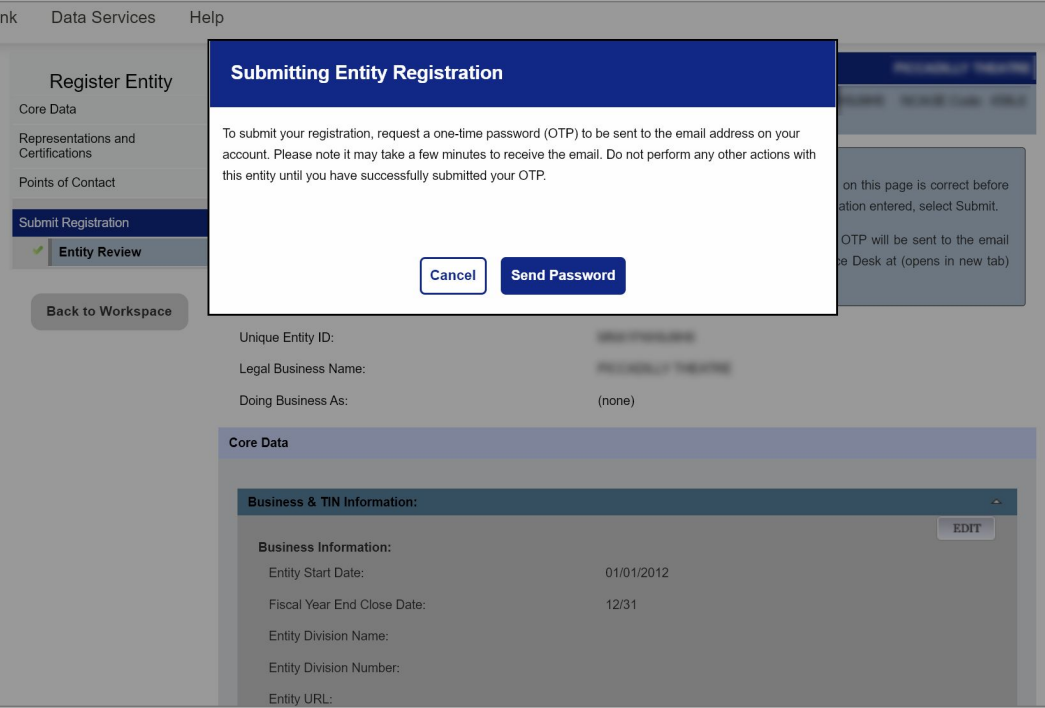

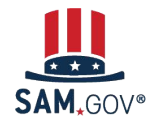

**Registration and Validation for Rural School Districts and Local Education Agencies**

**11**

**Submit Registration**

Your registration has been successfully submitted when you see this page. It will read, "Registration Submitted - Confirmation" at the top.

You will also receive an email confirming your entity registration was successfully submitted.

Once you submit, it can take up to 10 business days for your registration to be reviewed.

**Submit Registration Register Entity Confirmation Page** Unique Entity ID: **William Company Company Registration Submitted - Confirmation** Fri Nov 25 13:57:55 EST 2022 You successfully submitted your entity registration. This registration record will remain in Submitted status until all external validations are complete. This process is entirely FREE to you. It is FREE to register and maintain your registration in SAM. It is FREE to get help with **Confirmation Page** your registration. What happens next? If you provided a Taxpayer Identification Number (TIN), the Internal Revenue Service (IRS) will conduct a validation of your TIN and Taxpayer Name. This could take two business days. You will get an email from @sam.gov when that review is complete. Your registration will then be sent to the Defense Logistics Agency (DLA) Commercial and Government Entity (CAGE) Code system for assignment or validation of your CAGE Code. This also is a FREE service. This step averages two business days, but the DLA CAGE team can take up to ten business days, or longer, in peak periods. You will get an email from @sam.gov when that review is complete. If the DLA CAGE team has any questions, they will contact the individual you listed as the Government Business Point of Contact (POC) via email. The email will come from an @dla.mil address. Please tell your Government Business POC to respond right away to any requests from an @dla.mil email. If a timely response is not received, your registration will be returned to SAM and your registration status changed to Work in Progress. You will have to resubmit and provide the requested information to DLA CAGE to continue. You will get an email from @sam.gov when your registration passes these external validations and becomes Active. While you are waiting, select Check Status on the SAM gov homepage to see where your registration is in the review process. Remember, it is FREE to register and maintain your registration in SAM. If you get an email from any address that does not end in .gov or .mil, be cautious. If you get an email, text message, or phone call asking for money or payment of any amount, be very cautious. These parties do not represent the U.S. government. You engage third party vendors at your own risk. You can get FREE help with your registration by contacting our supporting Federal Service Desk (FSD), In addition, if you are located in the U.S. and its outlying areas, you can get FREE support from your local Procurement Technical Assistance Center (PTAC), an official resource for government contracting assistance. Check the PTAC website to locate your closest PTAC. Select Back to Workspace to be navigated to your Workspace where you can view your entity record and print or save a PDF. **Back to Workspace** 

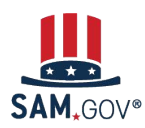

System for Award Management | For People Who Make, Receive, and Manage Federal Awards 39

Core Data Representations and Certifications

Points of Contact

**Submit Registration** 

Entity Review

#### **What Happens After I Submit My Registration?**

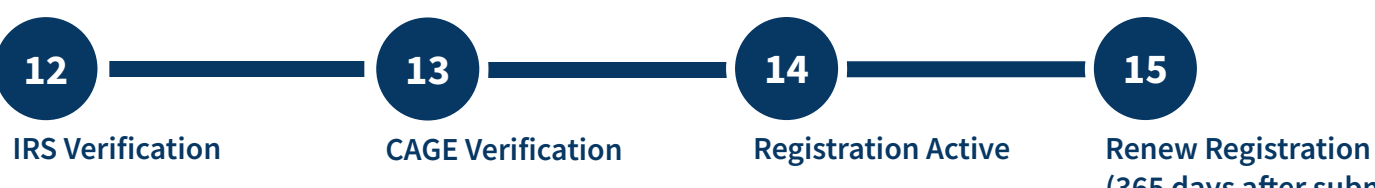

**(365 days after submission)**

Your entity information will be verified by the Internal Revenue Service (IRS) and the Defense Logistics Agency (DLA) for assignment of your CAGE code.

You'll receive emails at each step. If your entity fails verification at the IRS or DLA, your registration will revert to the "Work in Progress Registration" status. You'll be given instructions on what needs to be updated and submitted.

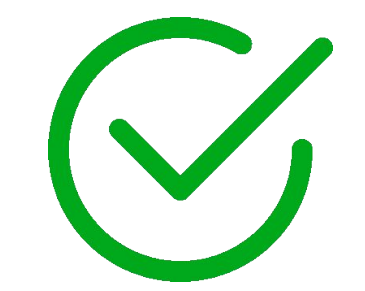

You must work directly with the IRS or DLA to resolve issues with their verifications.

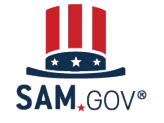

System for Award Management | For People Who Make, Receive, and Manage Federal Awards 40 **Registration and Validation for Rural School Districts and Local Education Agencies**

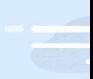

# **Where to Get Help**

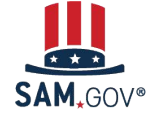

**Registration and Validation for Rural School Districts and Local Education Agencies**

#### **Where to Get Help**

The Help page on SAM.gov includes a list of help topic trends including validation help, FAQs, and a menu to navigate through help topics.

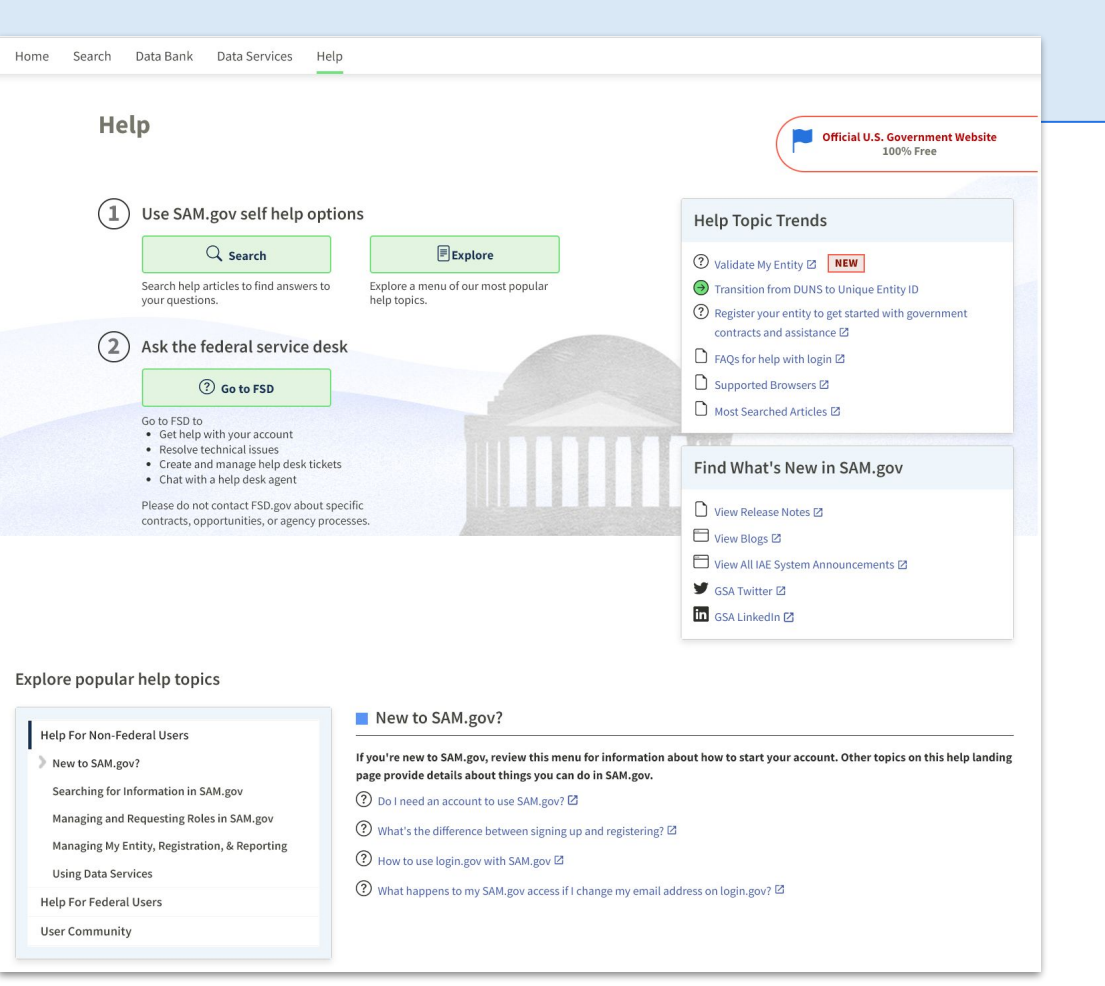

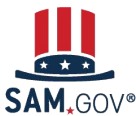

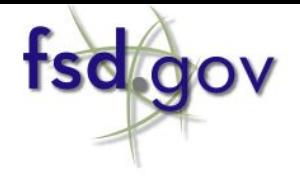

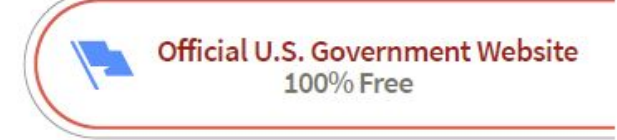

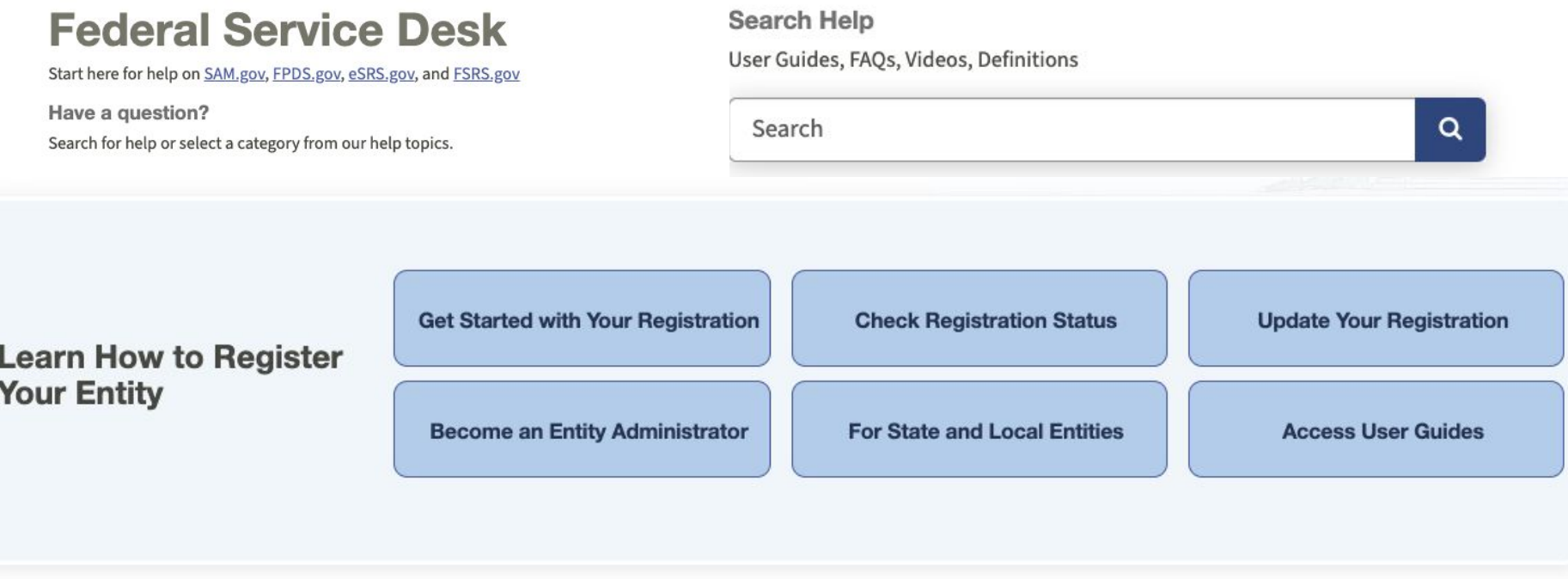

**SAM**, GOV®

**Registration and Validation for Rural School Districts and Local Education Agencies**

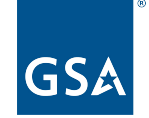

U.S. General Services Administration

# **The Integrated Award Environment**

Subscribe to our blog for the latest updates: <https://buy.gsa.gov/interact/community/47/activity-feed>

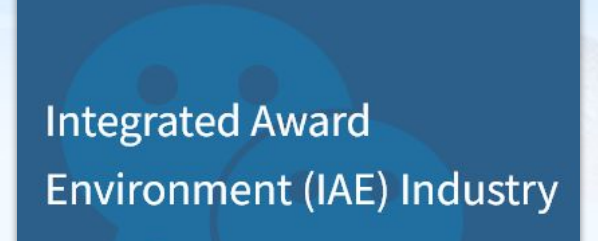

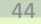

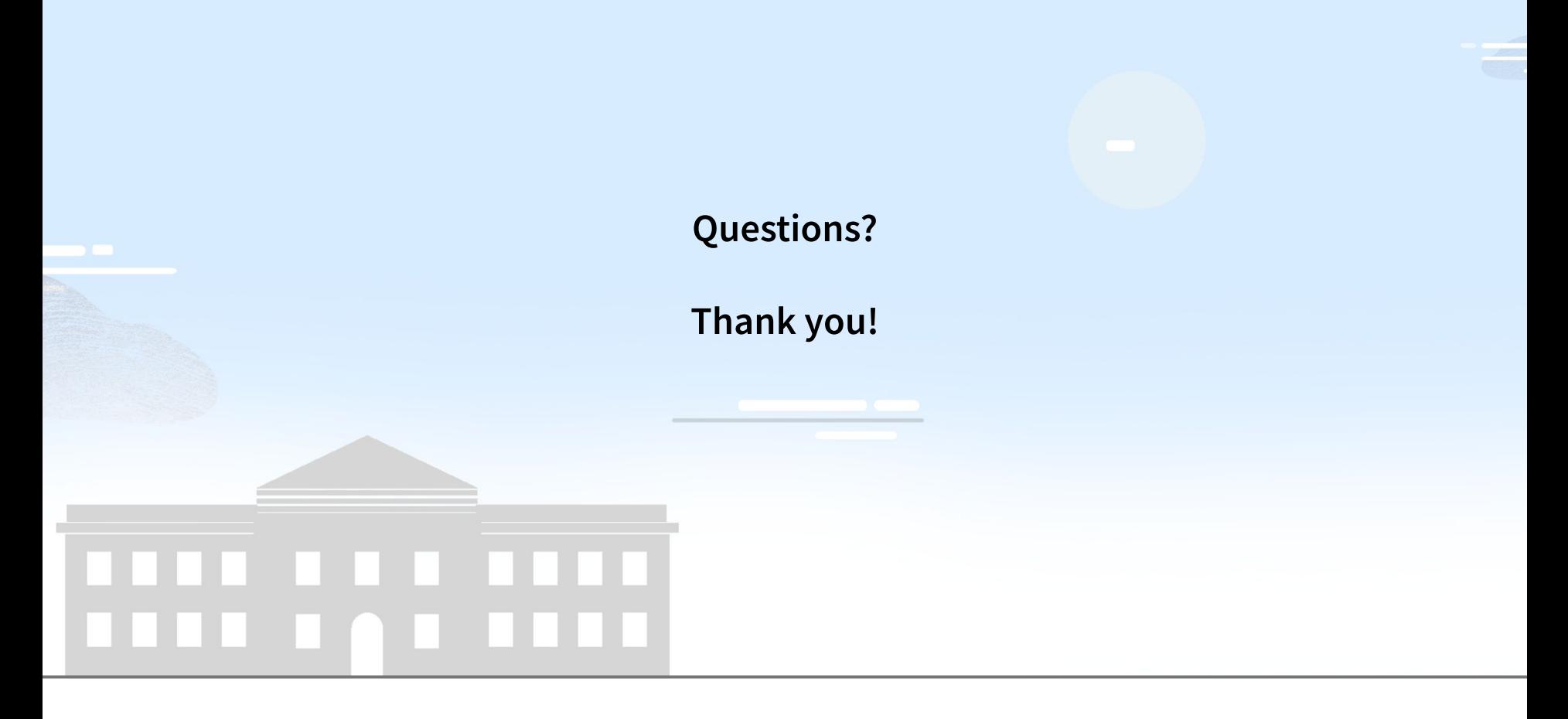

**Registration for U.S. State & Local Governments**